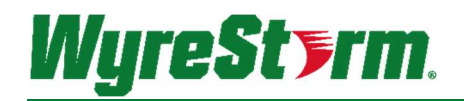

MX-HYB/EDC API MX-1007-HYB | MX-0804-EDC

Application Programming Interface

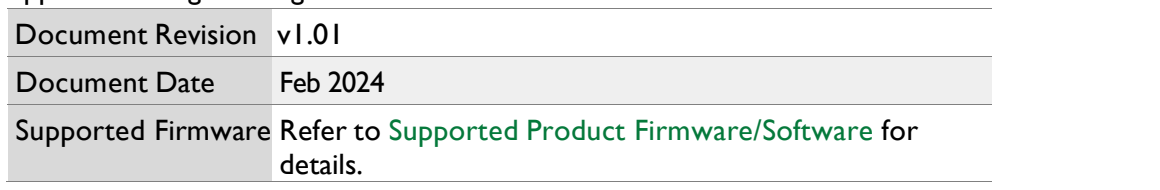

#### **Contents**

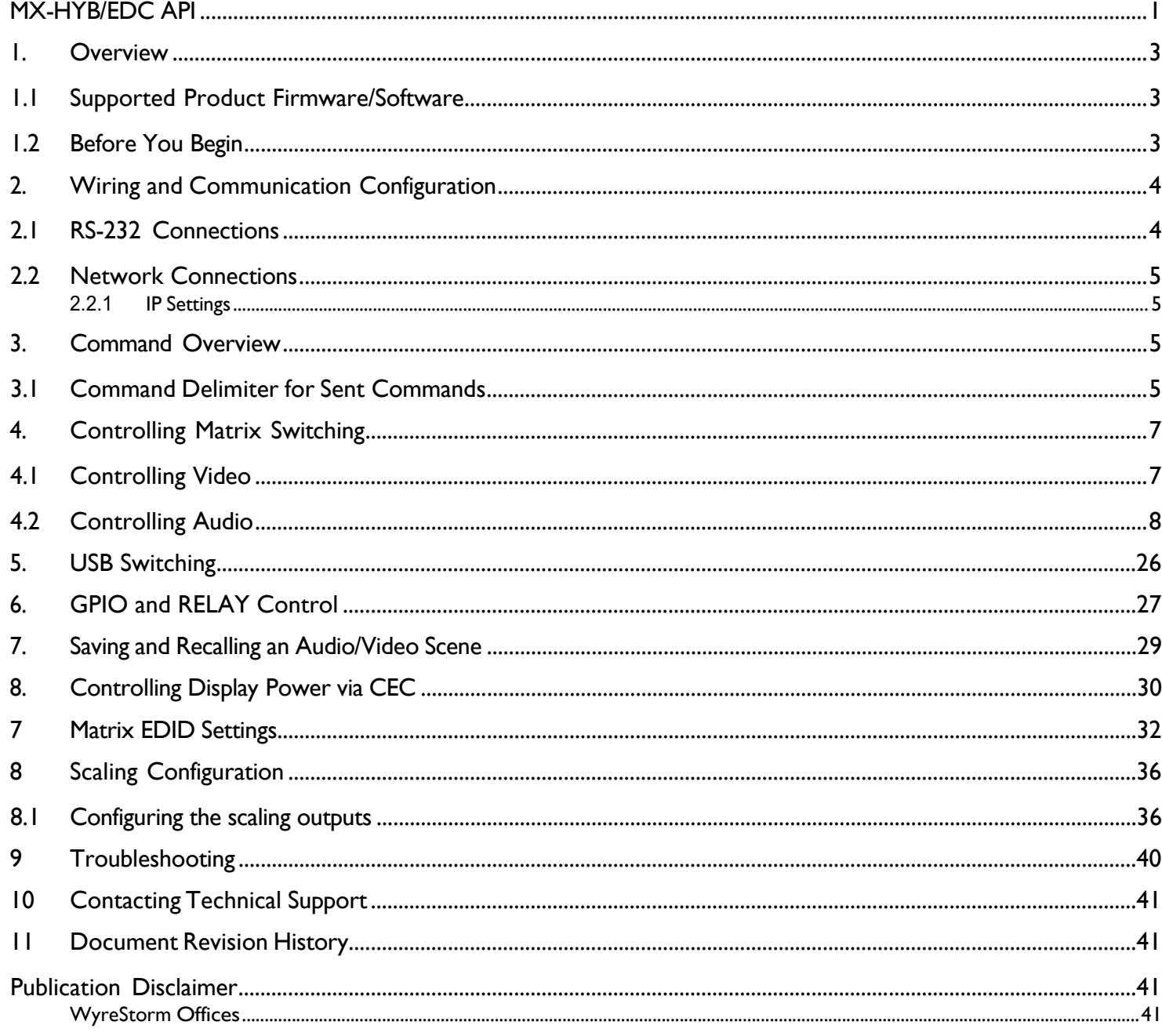

 $2$  of 41

#### 1. Overview

The following contains the connection and commands to control the matrix switchers. By following the content contained in this document, the switcher can be controlled and configured via a 3 <sup>rd</sup> party RS-232 control system.

# $\sqrt{\frac{1}{2}}$  IMPORTANT NOTE!

Due to differences between matrix series and model versions within a series, some commands have different parameters based on the model and version. These differences are noted where applicable and should be followed as sending an incorrect parameter may cause the unit to lock up and become inoperative.

#### 1.1 Supported Product Firmware/Software

The following products and firmware versions are supported by this version of the API. The firmware versions listed are the minimum supported at time of publication; firmware may be higher except where otherwise noted.

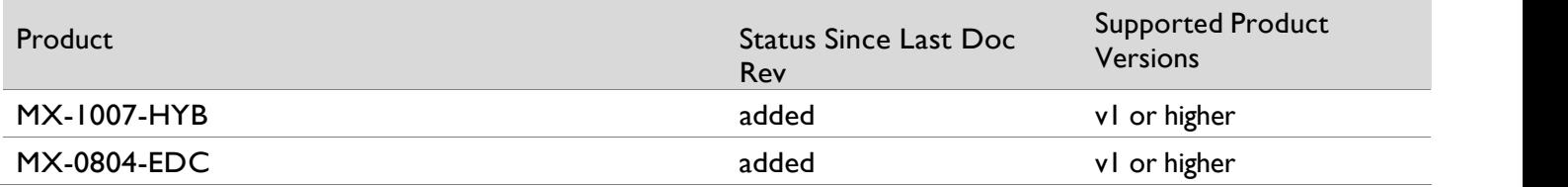

#### 1.2 Before You Begin

Verify that the following items are on hand and that all documentation is reviewed before continuing:

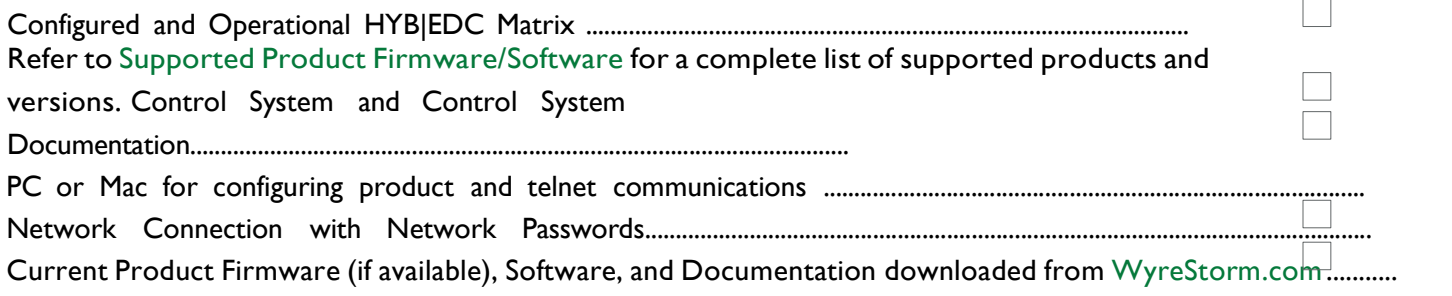

# 2. Wiring and Communication Configuration

WyreStorm recommends that all wiring for the installation is run and terminated prior to making connections to the switcher. Read through this section in this entirety before running or terminating the wires to ensure proper operation and to avoid damaging equipment.

#### 2.1 RS-232 Connections

The following wiring diagrams show the pinouts for the WyreStorm device. While not shown, connect the TX (transmit) to RX (receive) pins at the control system or PC side of the cable. Most control systems and computers are configured for Digital Terminal Equipment (DTE) where pin 2 is RX and pin 3 is TX. This can vary from device to device, refer to the documentation for the connected device for pin functionally to ensure that the connect connections can be made.

Note: MX-1007-HYB shown below. Port may be in a different location for the various models.

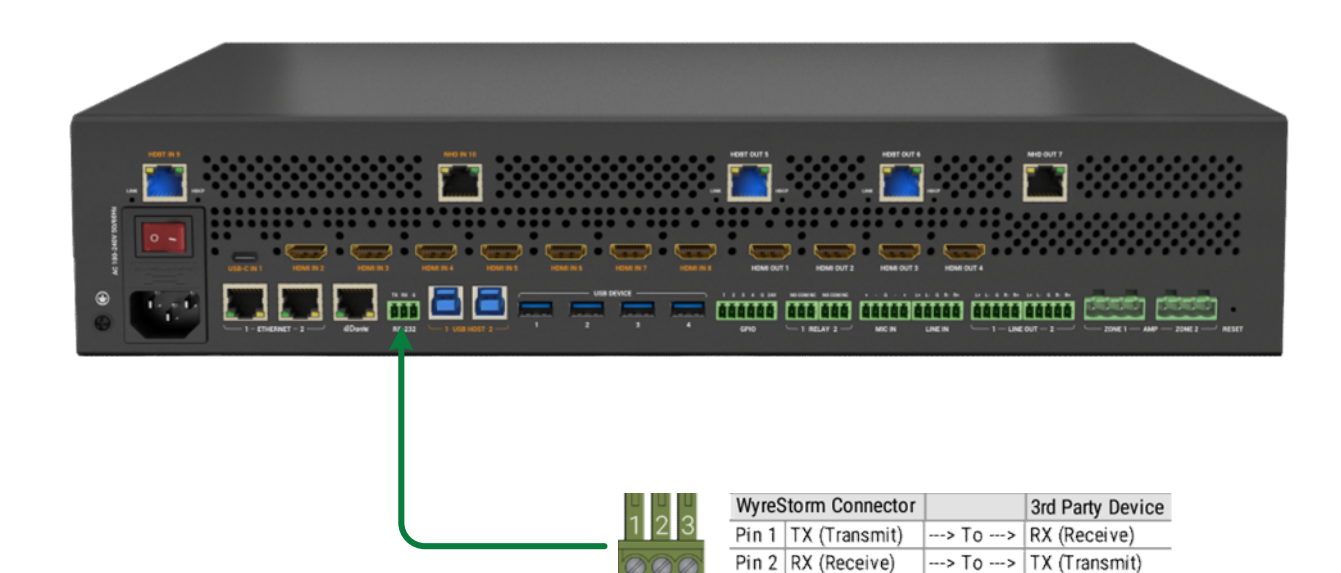

Pin  $3|G$  (Ground)

 $\rightarrow$  To  $\rightarrow$  G (Ground)

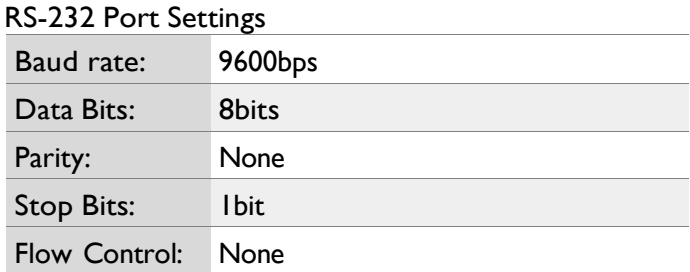

#### 2.2 Network Connections

#### 2.2.1 IP Settings

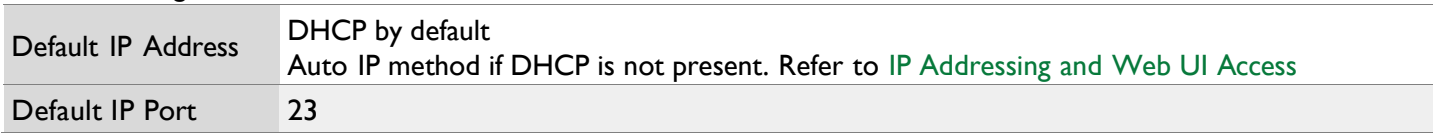

#### IP Addressing and Web UI Access

These matrix switchers use an Auto IP method to generate the initial IP address based on the network connections. By default, the IP address is set to DHCP and will pull the IP address from a connected DHCP server. Should the network not contain a DHCP server, the IP address will be generated based on the unit's MAC address. The above operation will occur unless the IP Address setting in the web UI is set to static.

- 1. Connect the matrix to the same network as a PC.
- 2. Using a 3rd party network scanner, scan the network for the IP address of the matrix.
- 3. Open a web browser and enter the IP Address of the matrix.
- 4. Enter the password for the matrix. The default password is: admin.

#### IP Address Notes

 The installer password and general password are the same by default. WyreStorm recommends changing the password for installer login to avoid any unwanted changes being made to the matrix configuration.

#### 3. Command Overview

#### 3.1 Command Delimiter for Sent Commands

When sending commands using the IPv4 / Telnet API channel, or when using the RS-232 API channel, all command lines sent from the 3<sup>rd</sup> party controller to the matrix should end with a specific character. This signifies when the command is processed by the matrix. This is usually specified in 3<sup>rd</sup> party control software as the "command delimiter," "stop character," or "line terminator."

Accepted delimiter characters are:

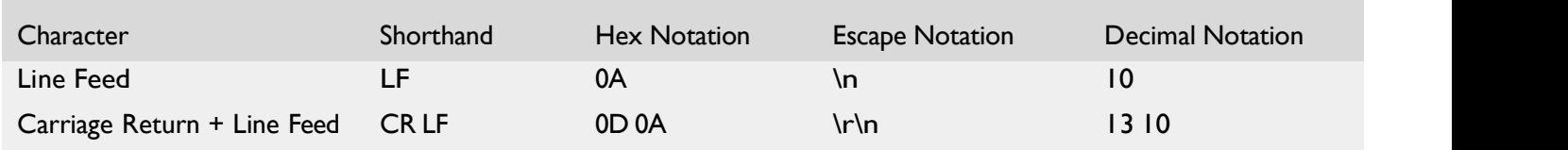

Please note, most 3<sup>rd</sup> party control software will either append these characters automatically or an option to specify them will be present.

Note: It is important that the last delimiter character is LF and not CR.

# 4. Controlling Matrix Switching

# 4.1 Controlling Video

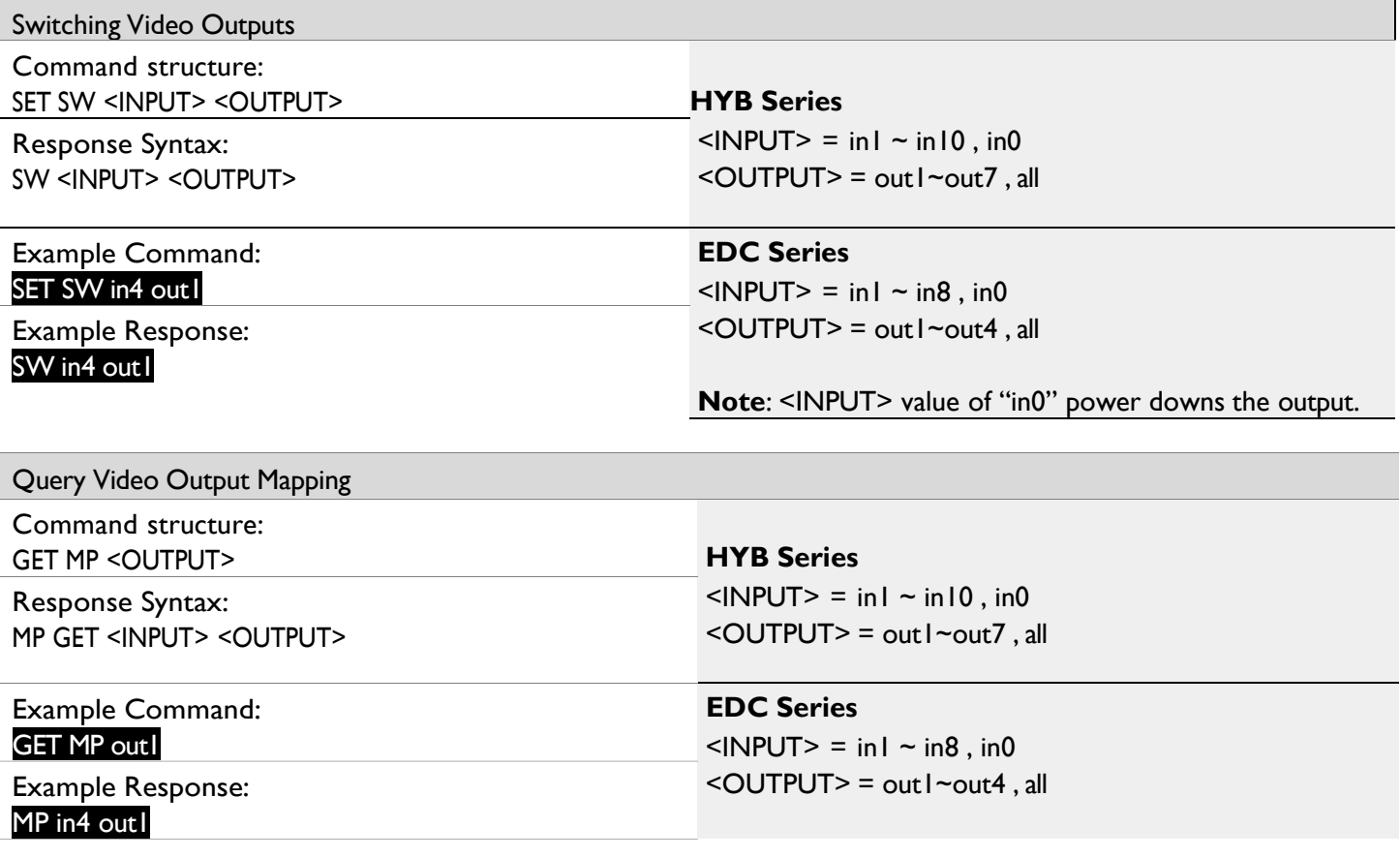

# 4.2 Controlling Audio

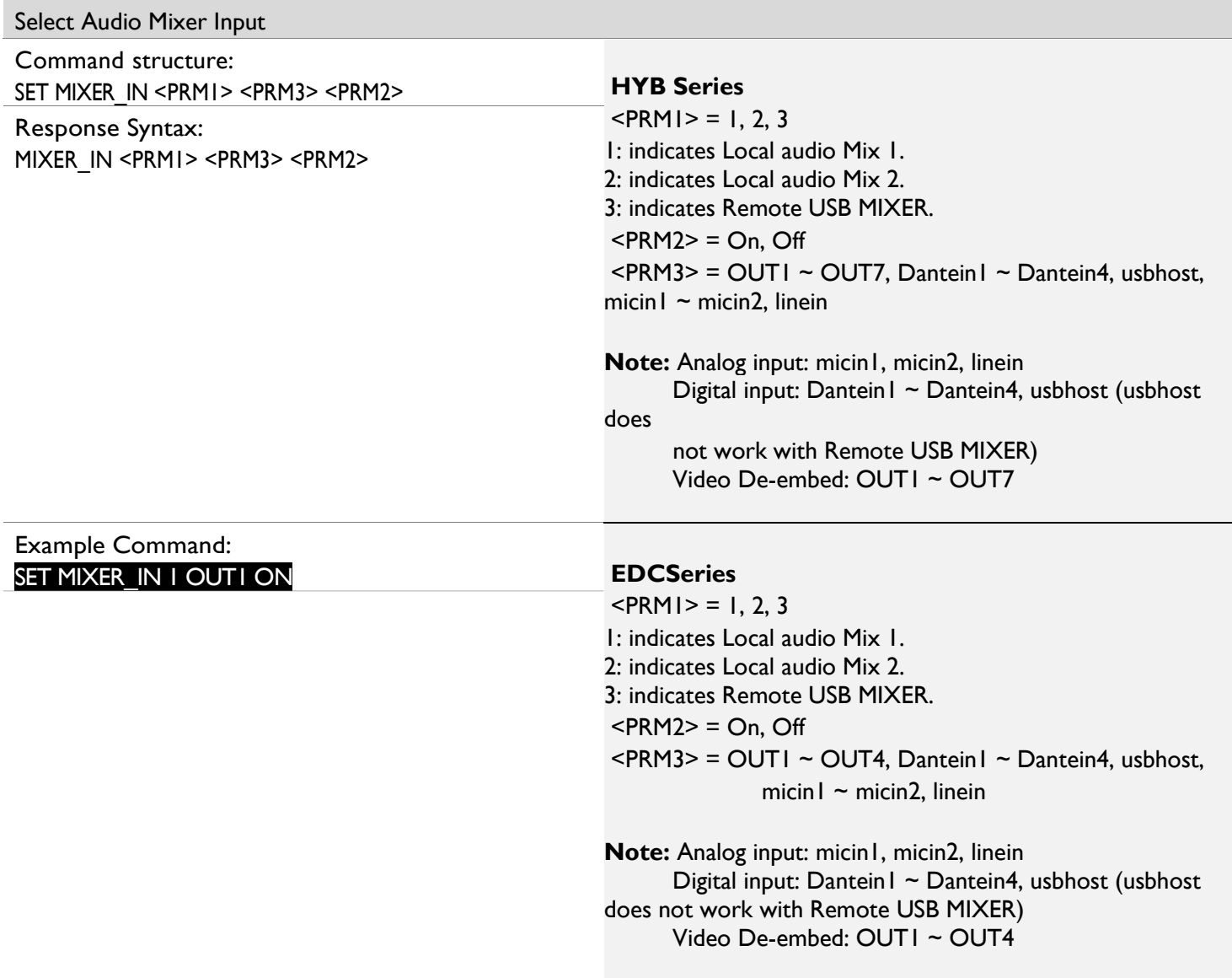

# Query Audio Mixer Input

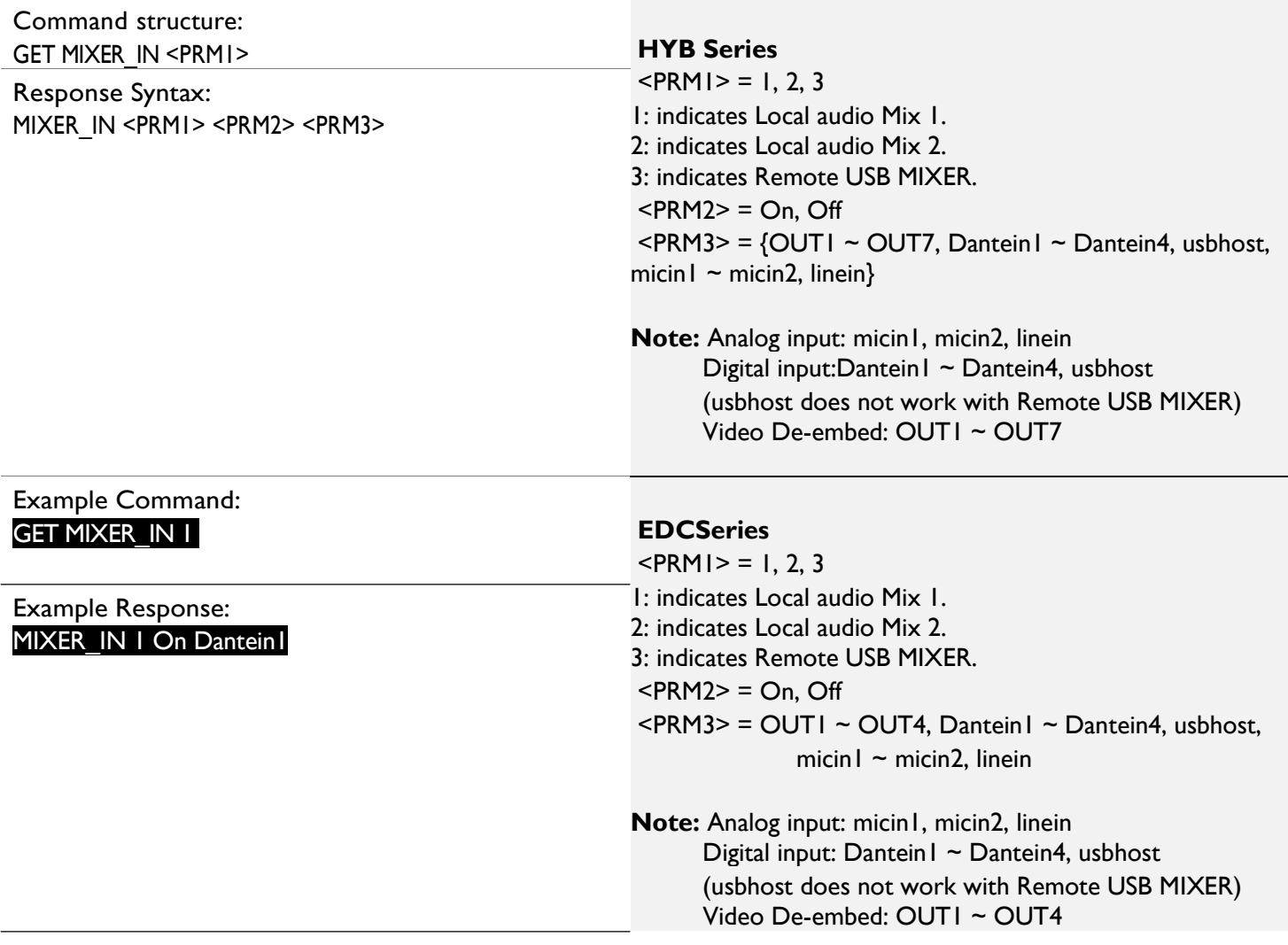

# Set Audio Mixer Output

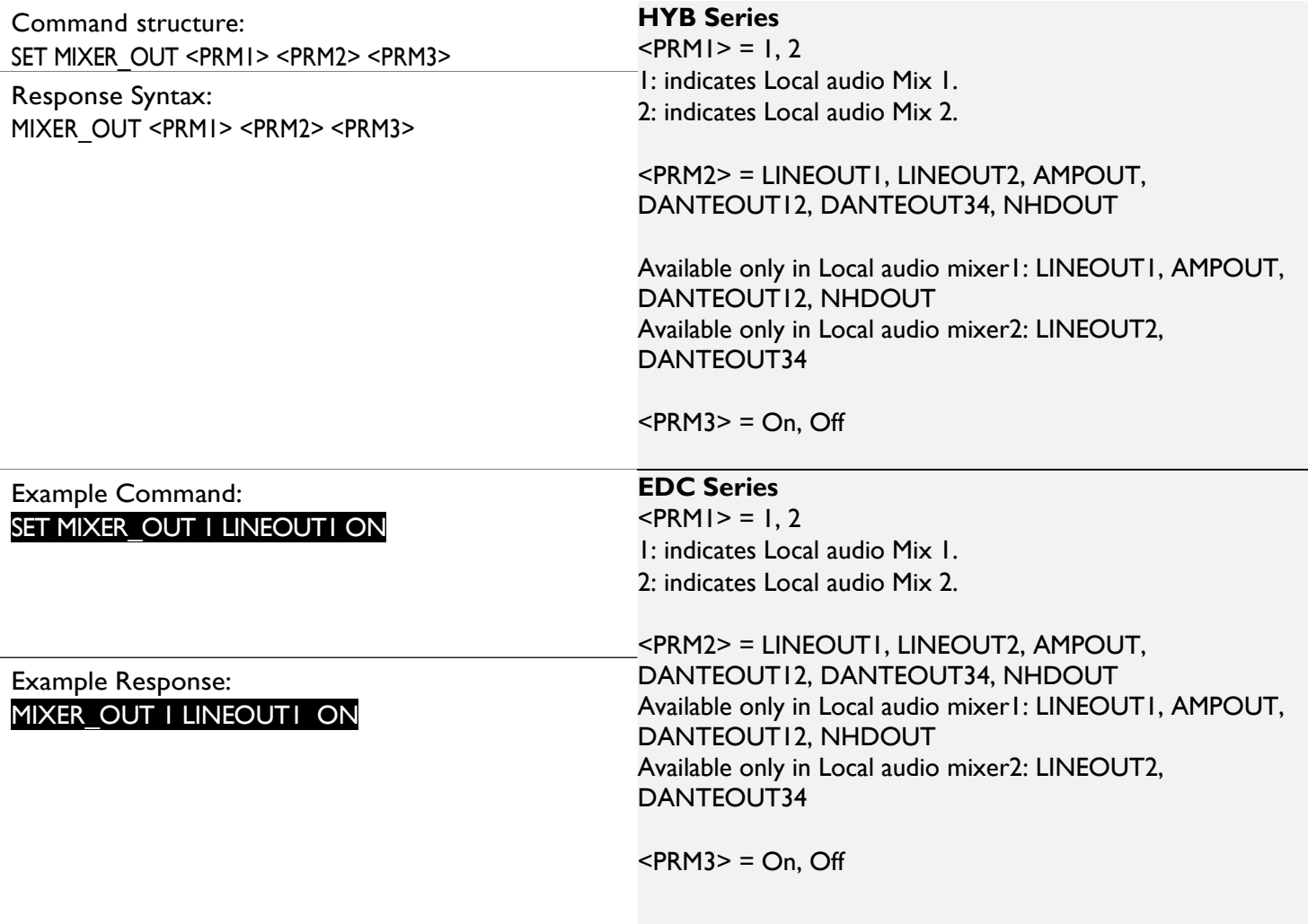

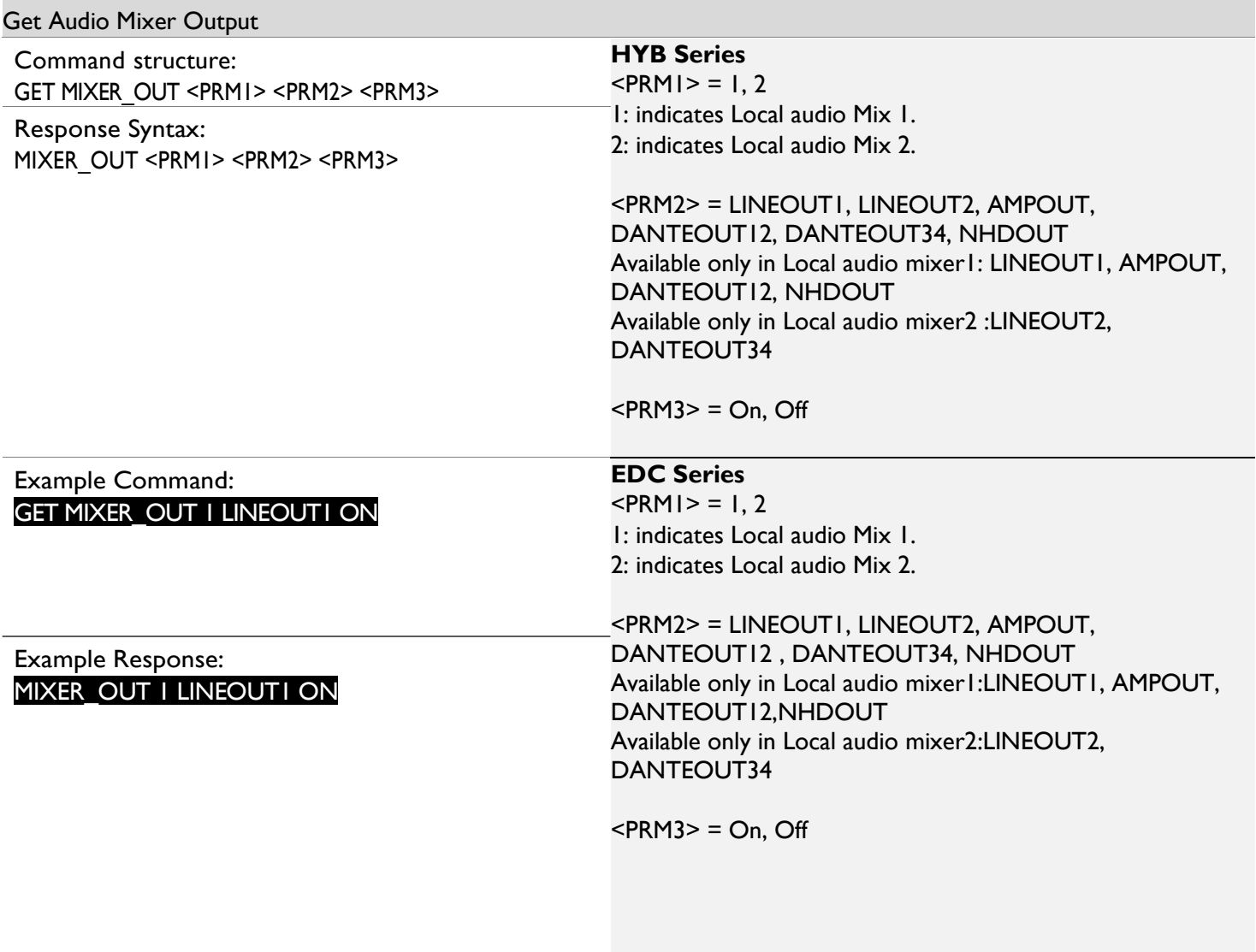

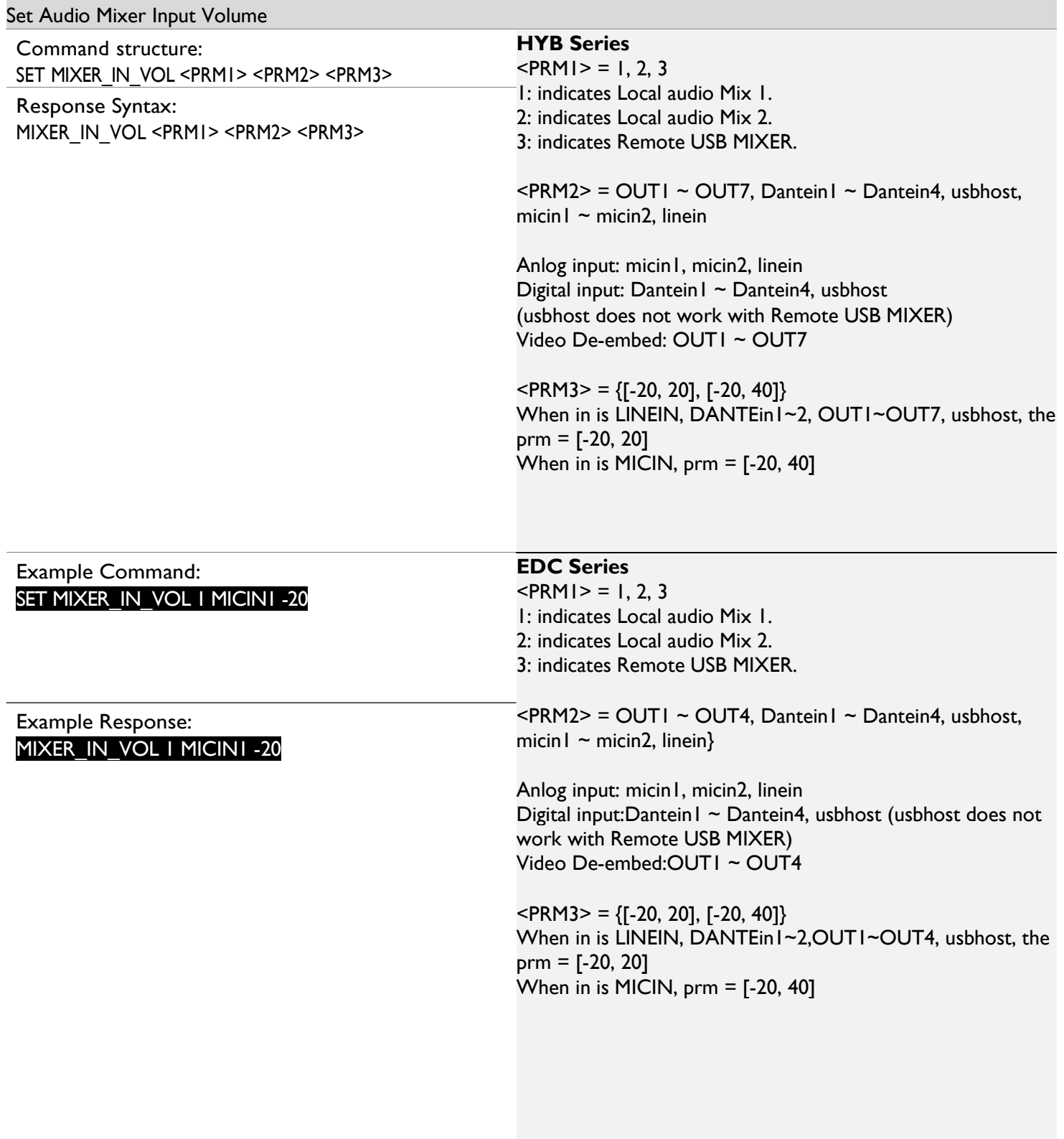

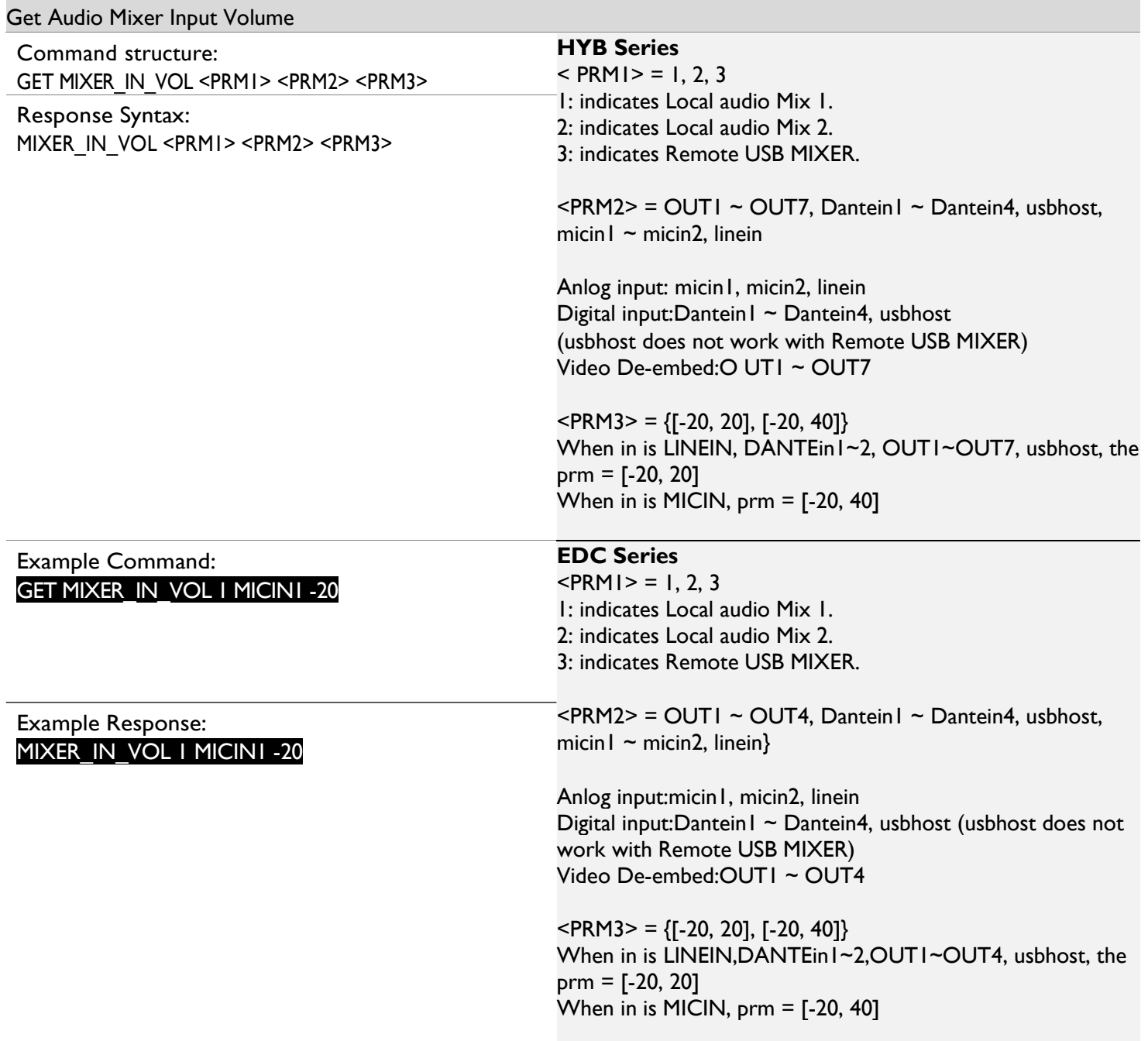

# Set Audio Mixer Output Volume

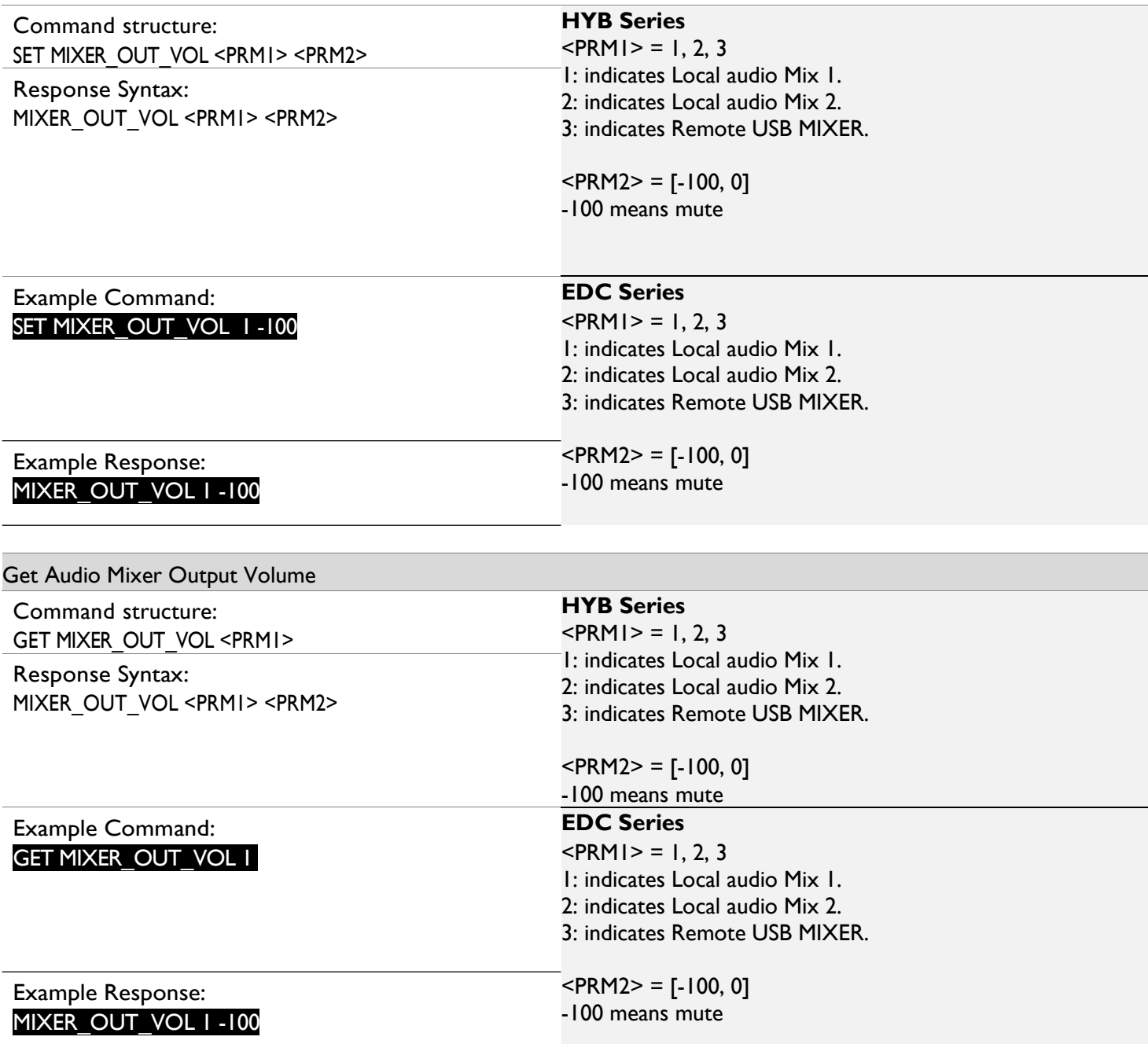

# Mute/Unmute Input Mixer Audio

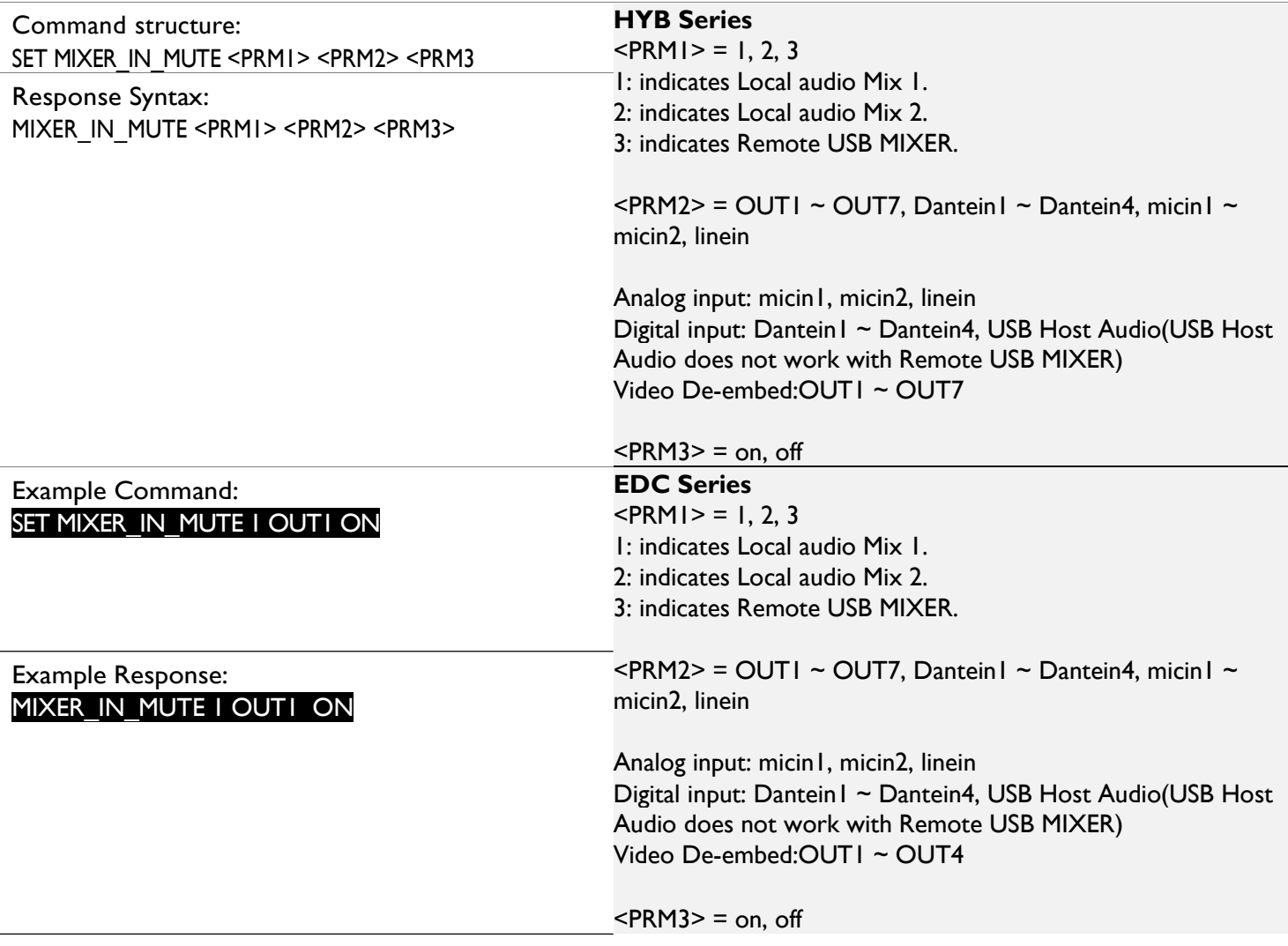

# Query Mute/Unmute Input Mixer Audio

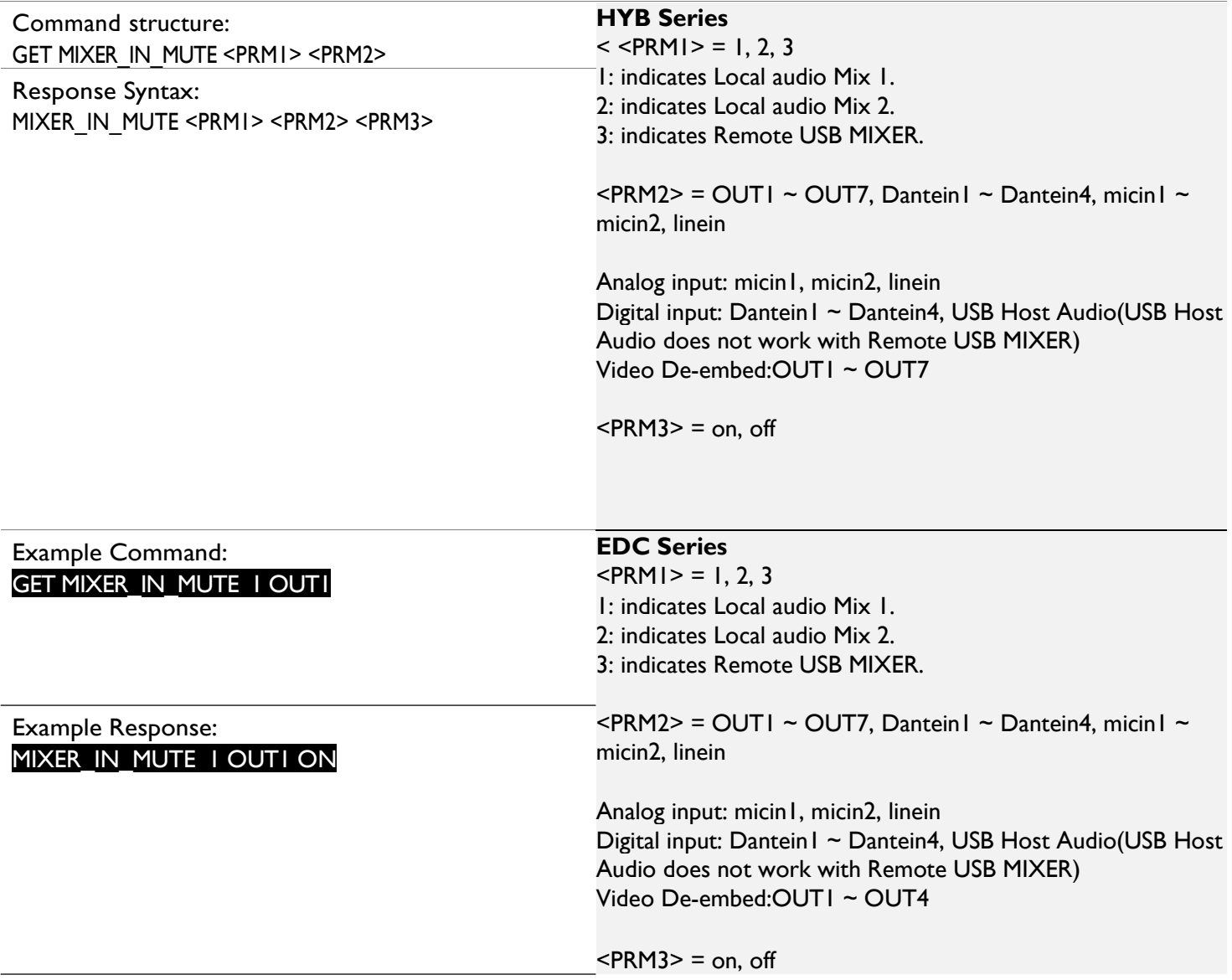

# Mute/Unmute Mixer Output Audio

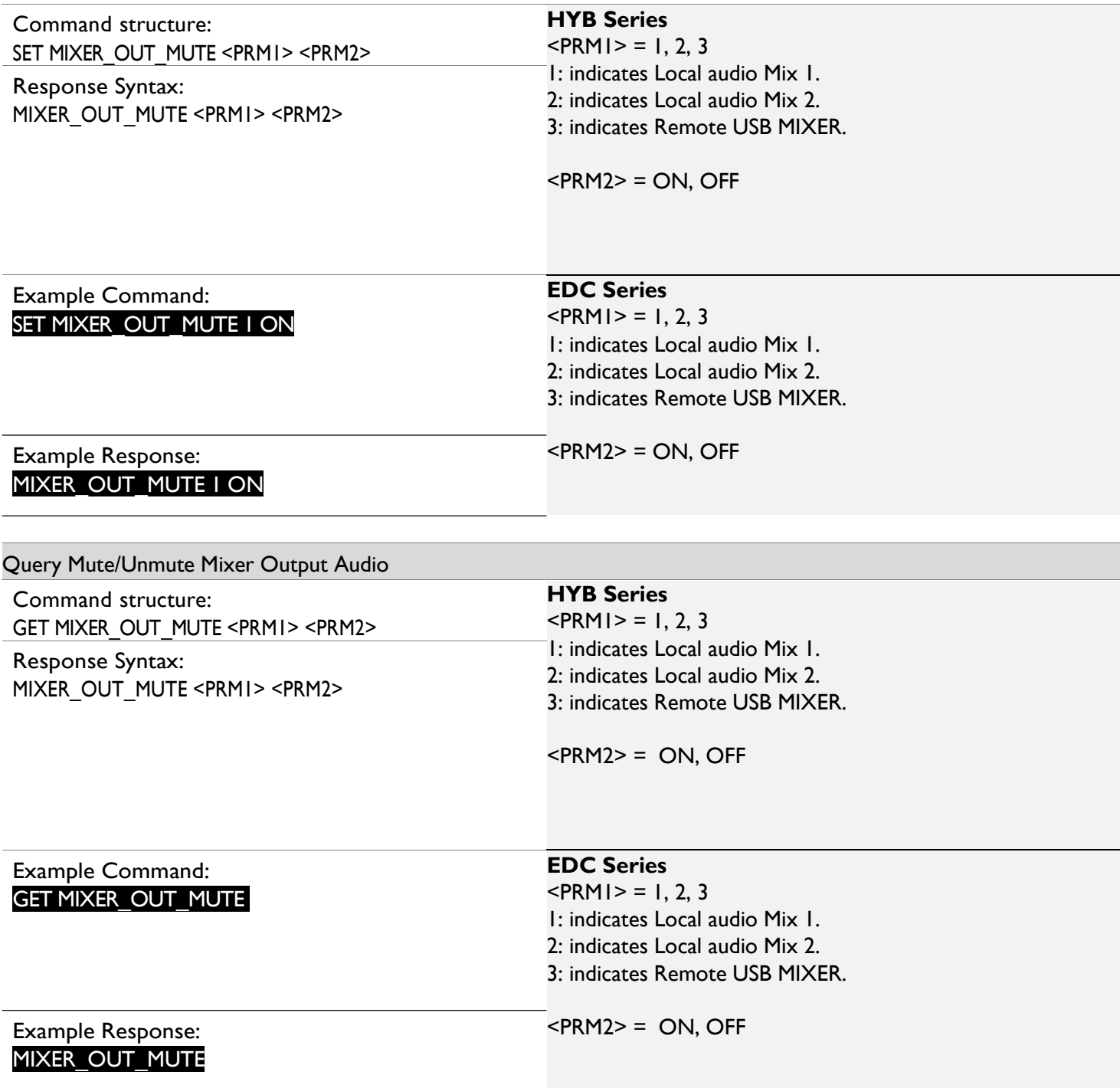

# Set the Ducking Power Status for the Mixer

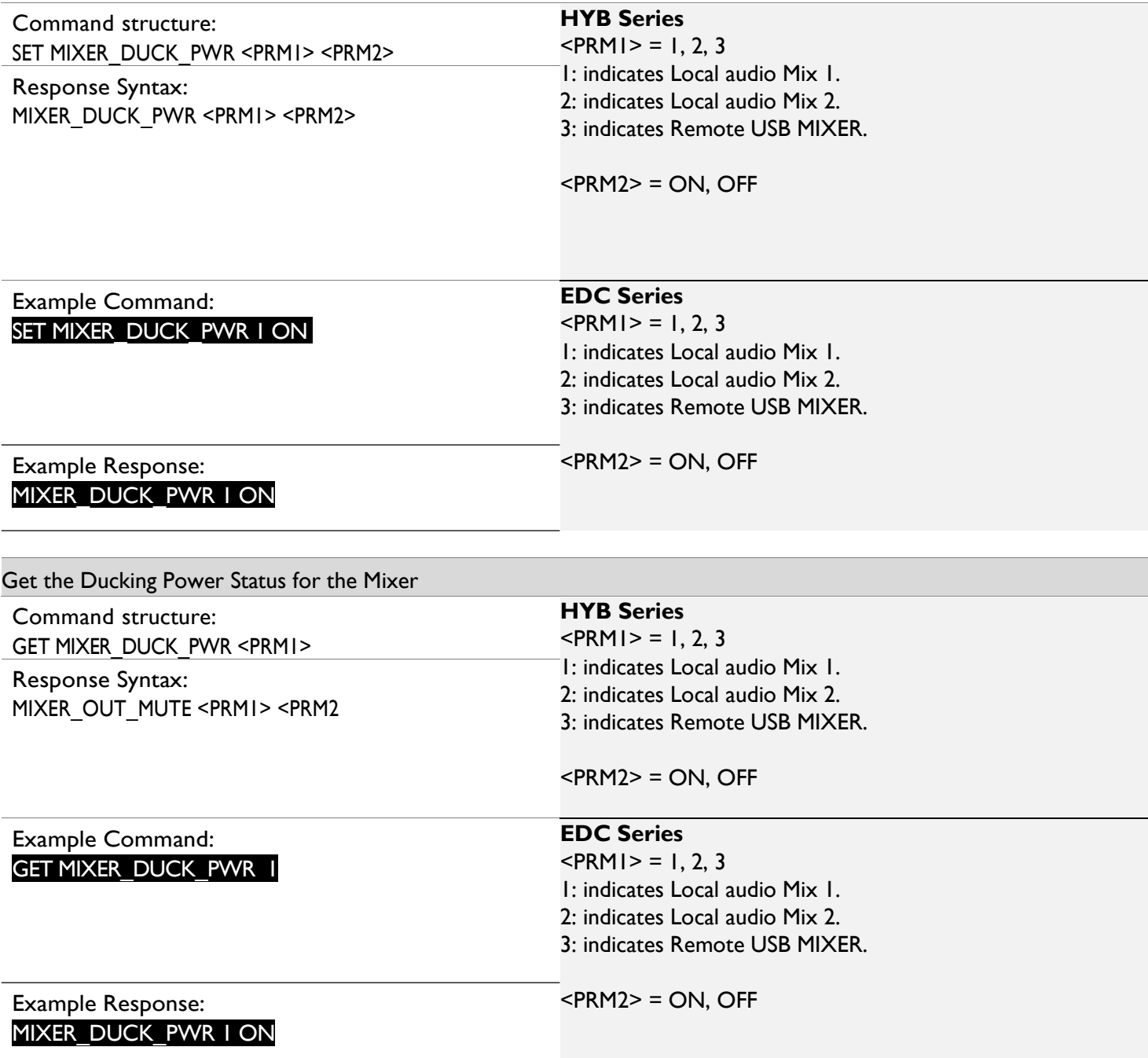

# Select Audio Mixer Ducking Master Input

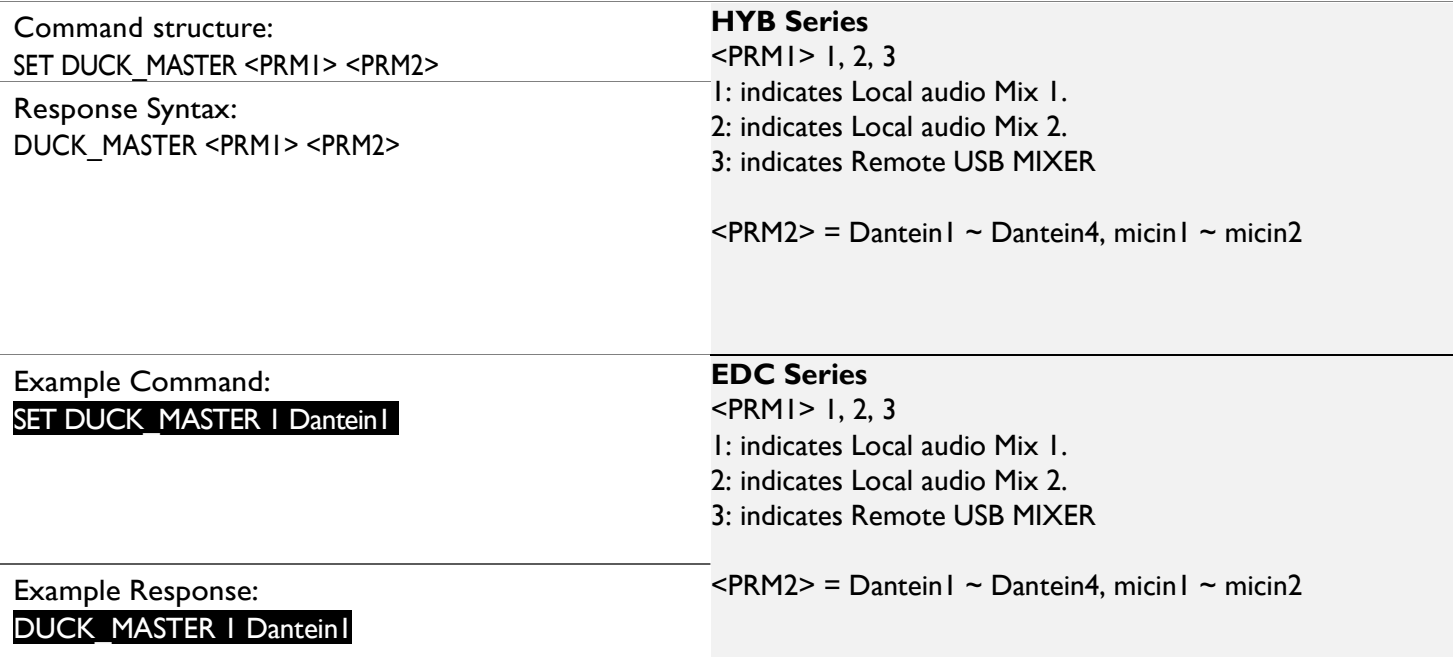

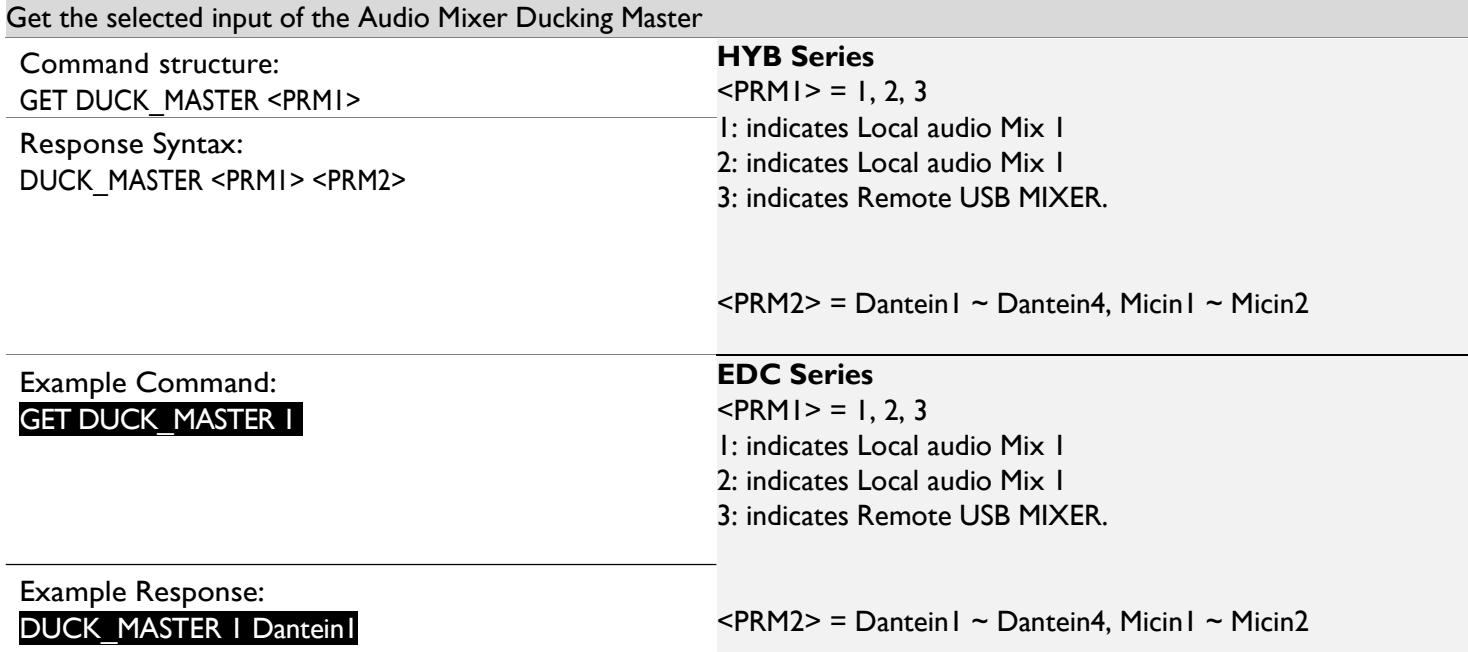

# Set the Ducking Attack time for the Mixer

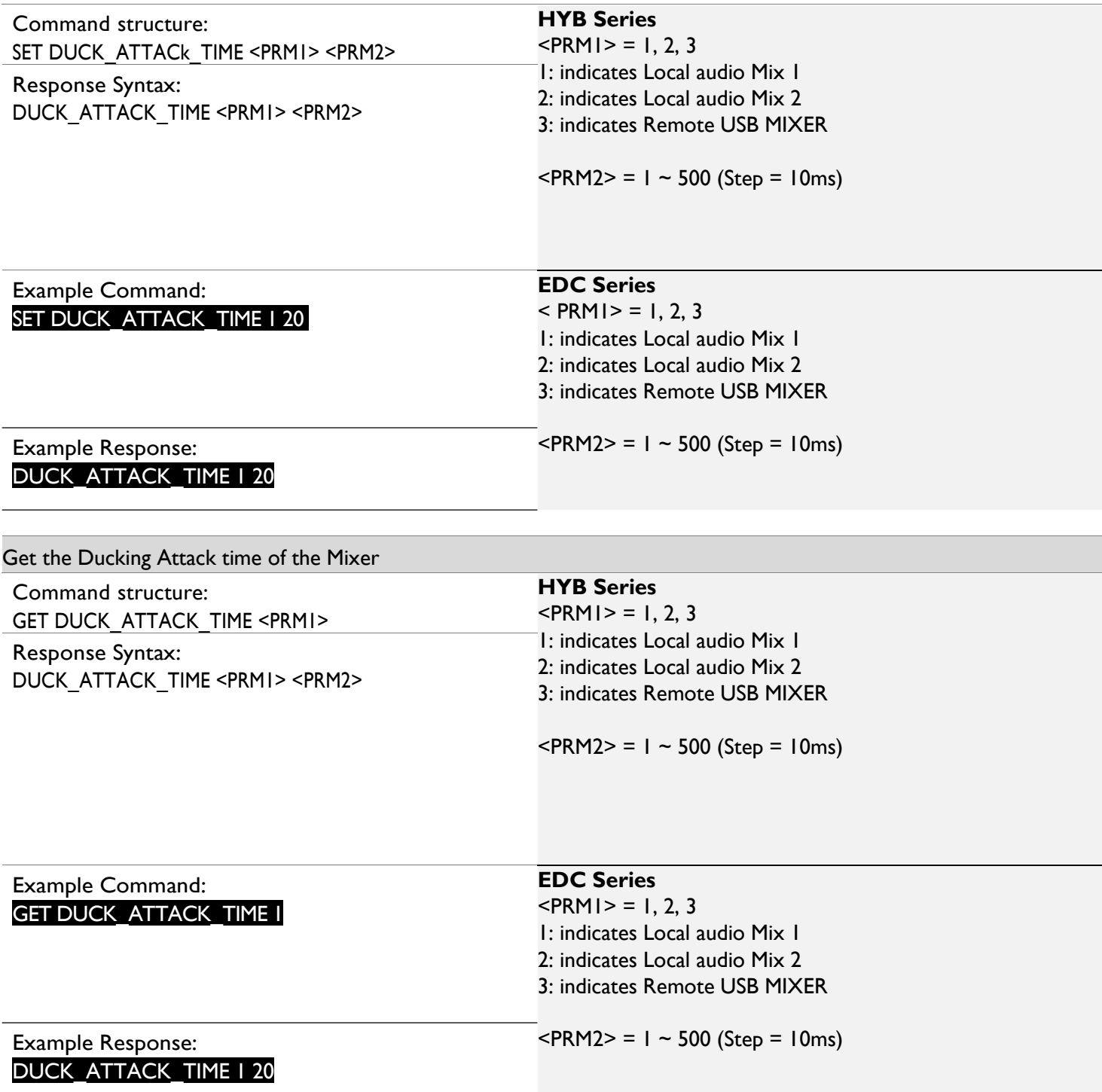

# Set the Ducking Release time for the Mixer

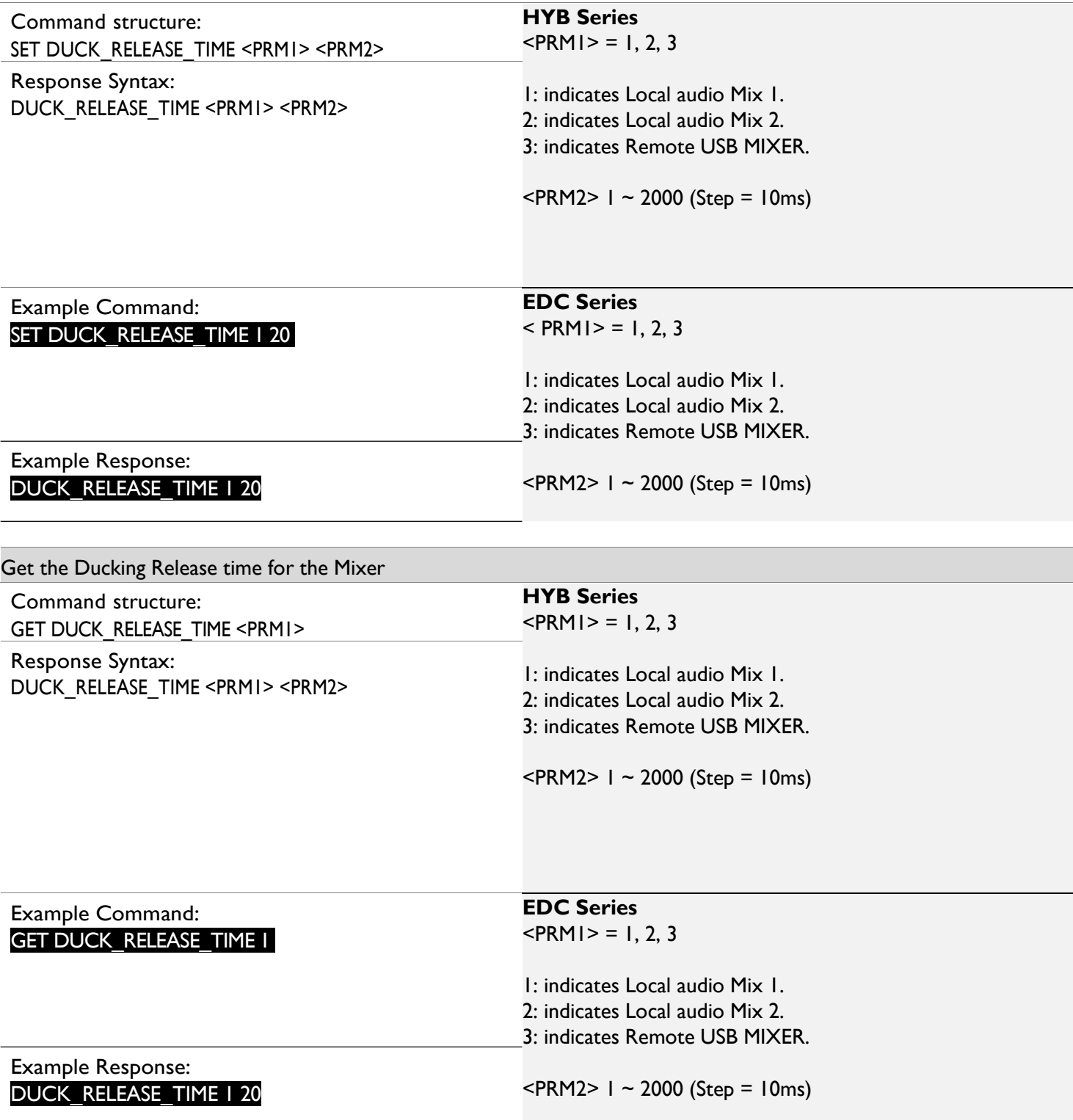

Set the Ducking Depth for the Mixer

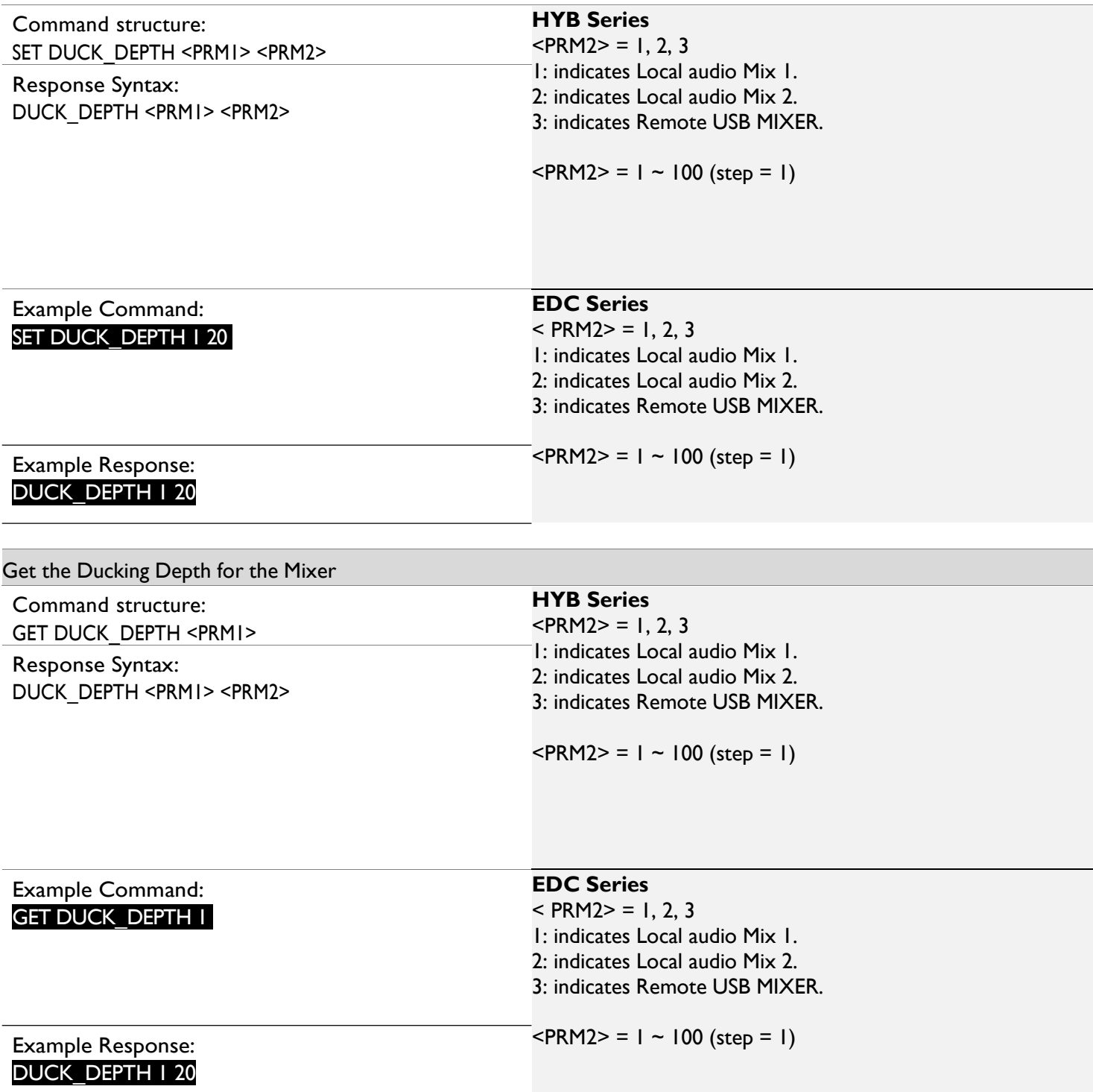

# Set the Ducking trigger for the Mixer

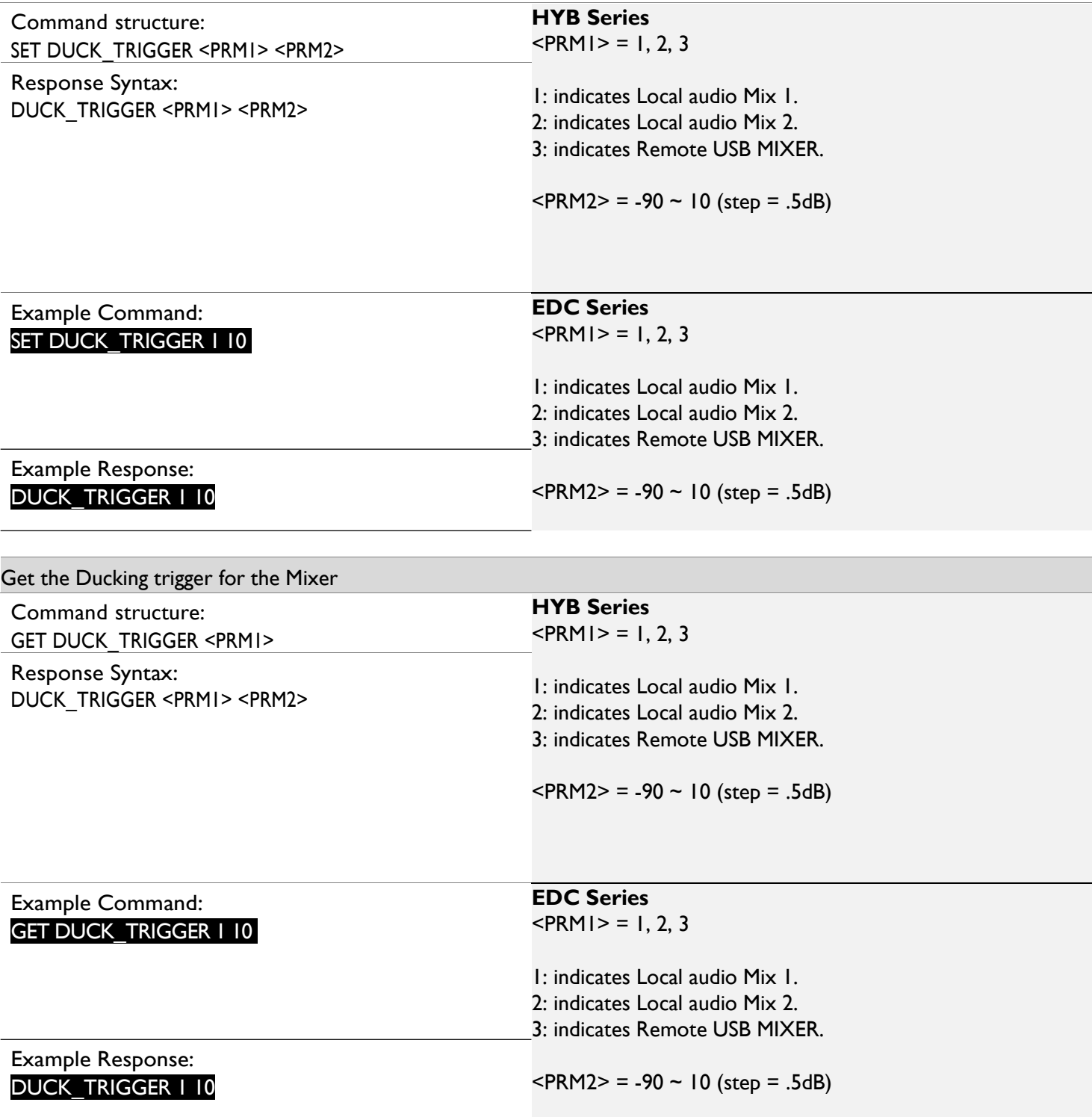

Set the Mode of the Amplifier

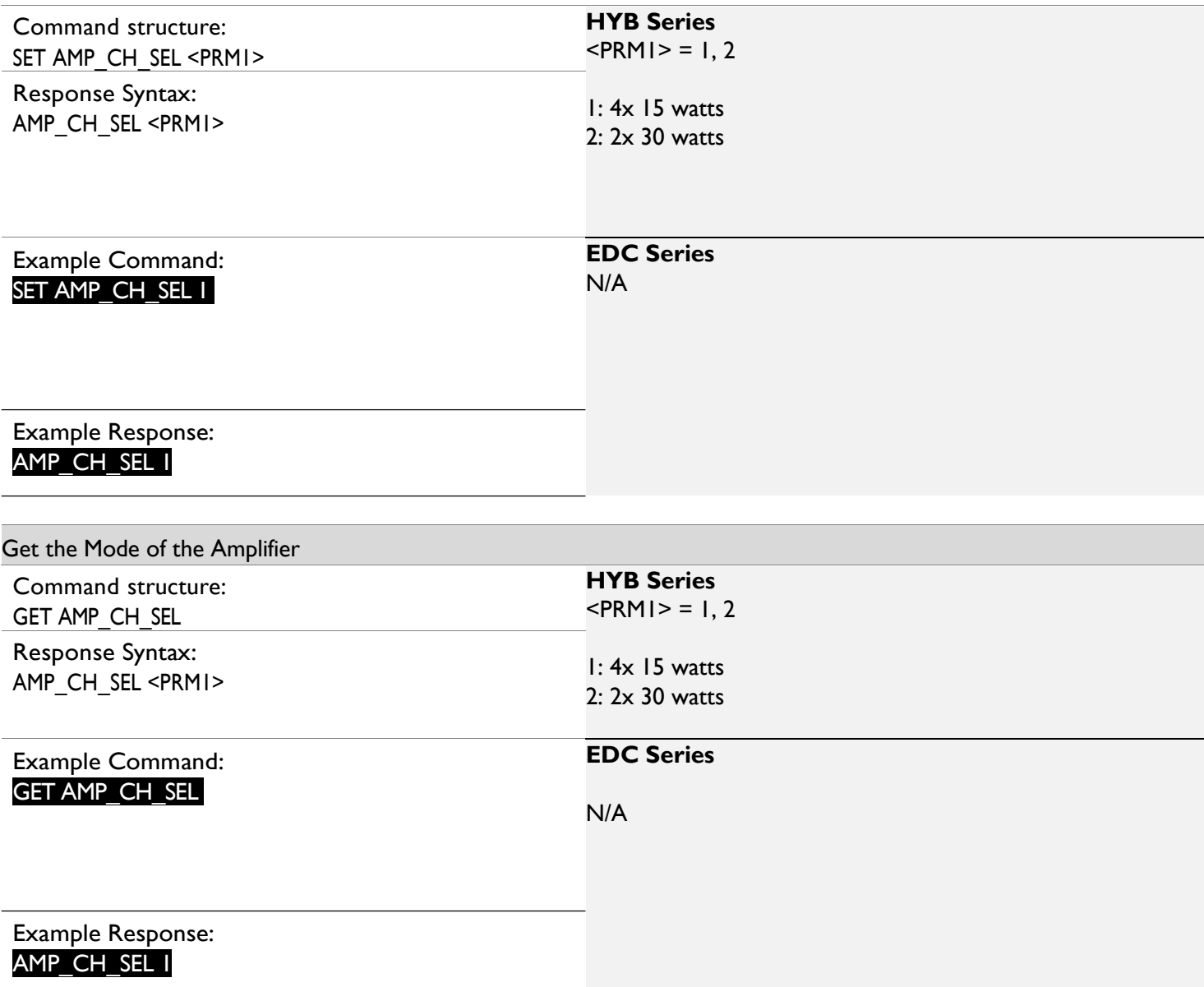

# Enable/Disable Phantom Power

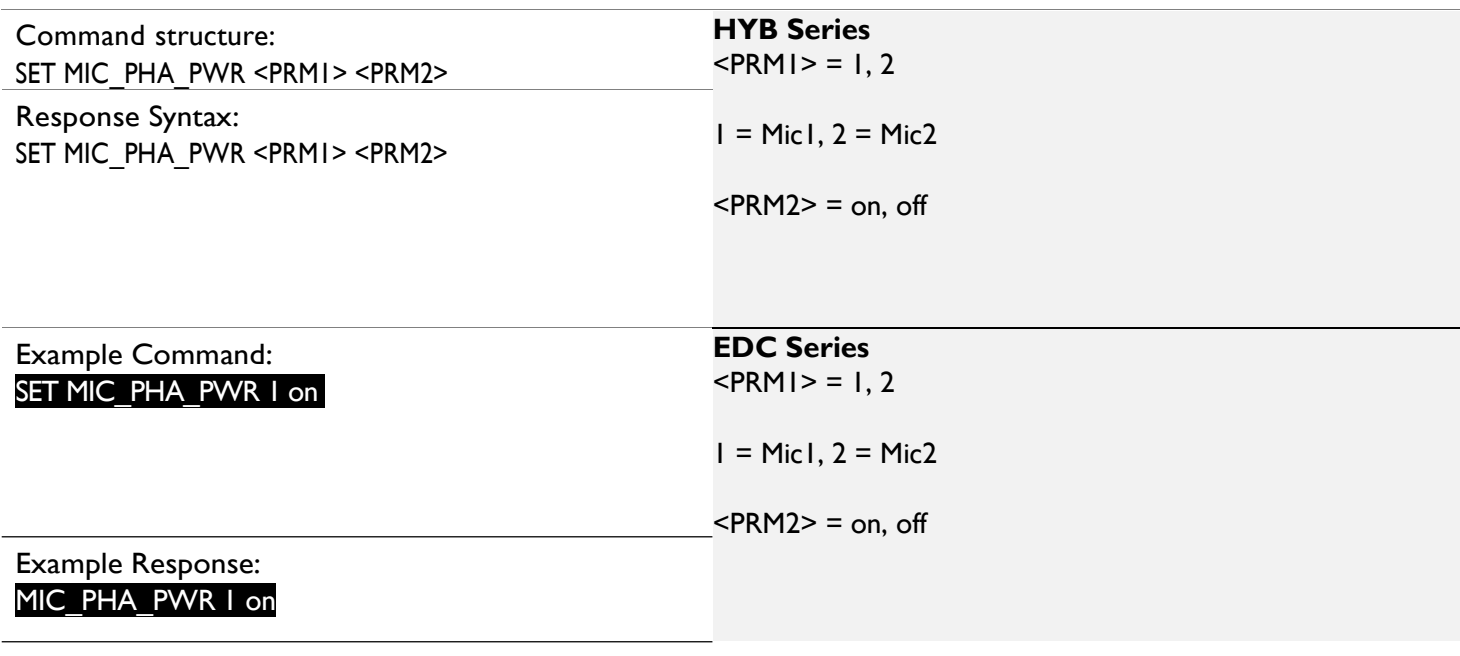

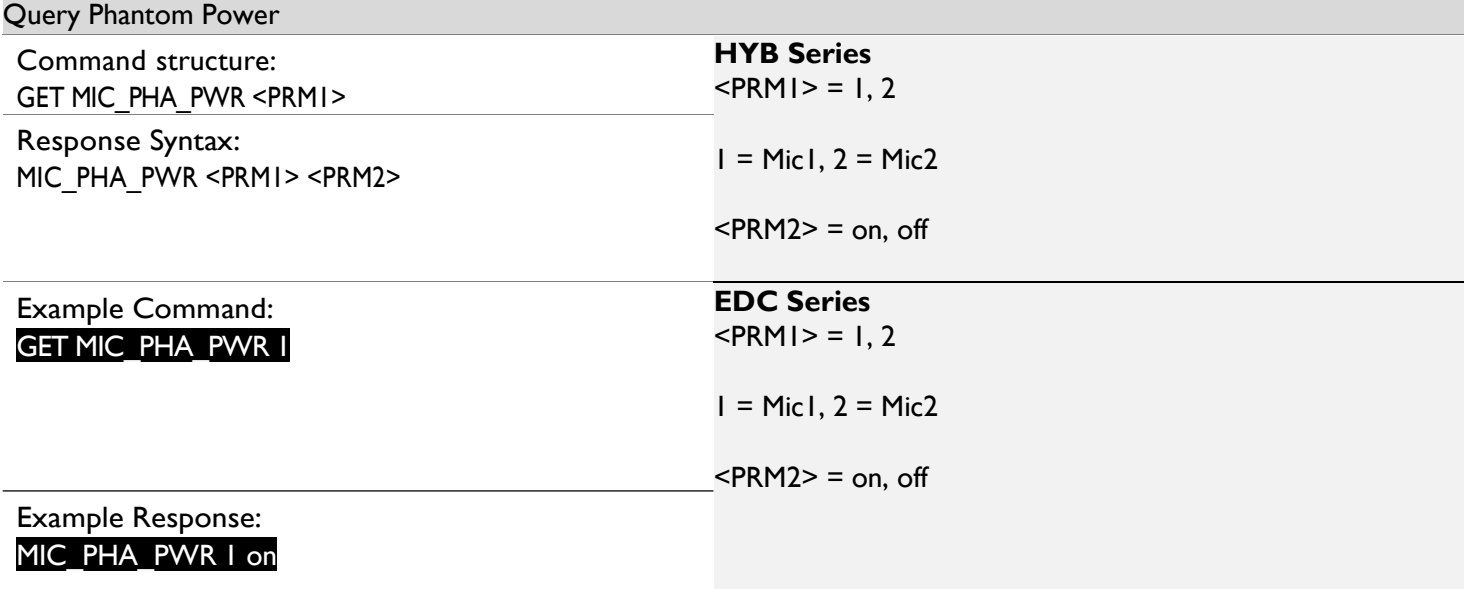

# 5. USB Switching

Response Syntax:

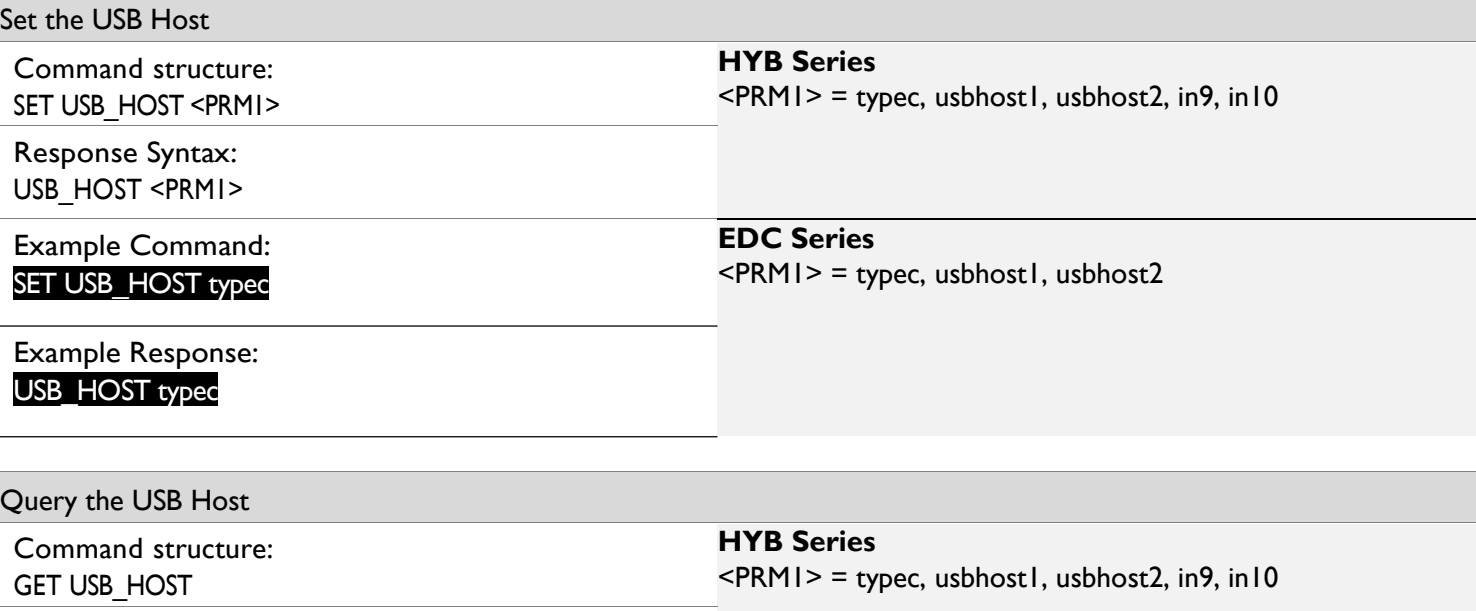

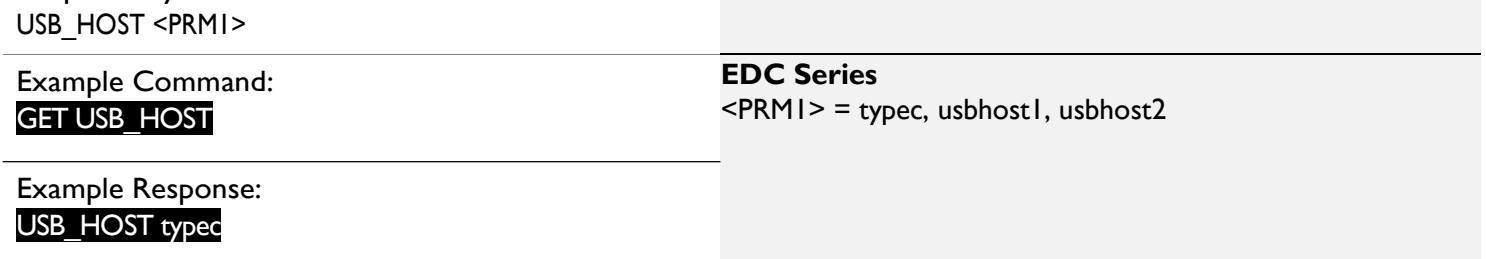

# 6. GPIO and RELAY Control

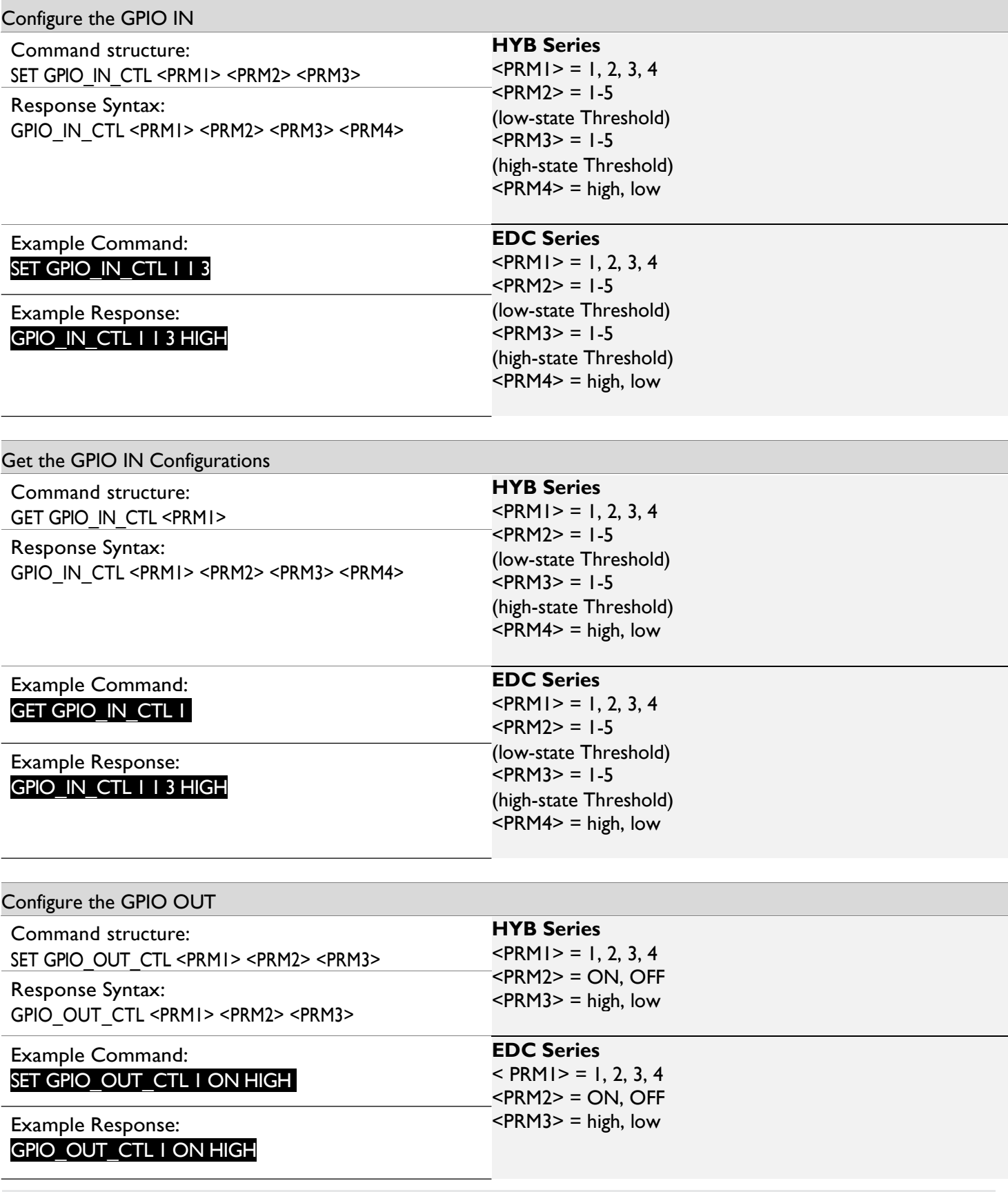

Copyright © 2023 WyreStorm Technologies | WyreStorm.com Matrix API | 200428 27 of 41 UK: +44 (0) 1793 230 343 | ROW: 844.280.WYRE (9973)

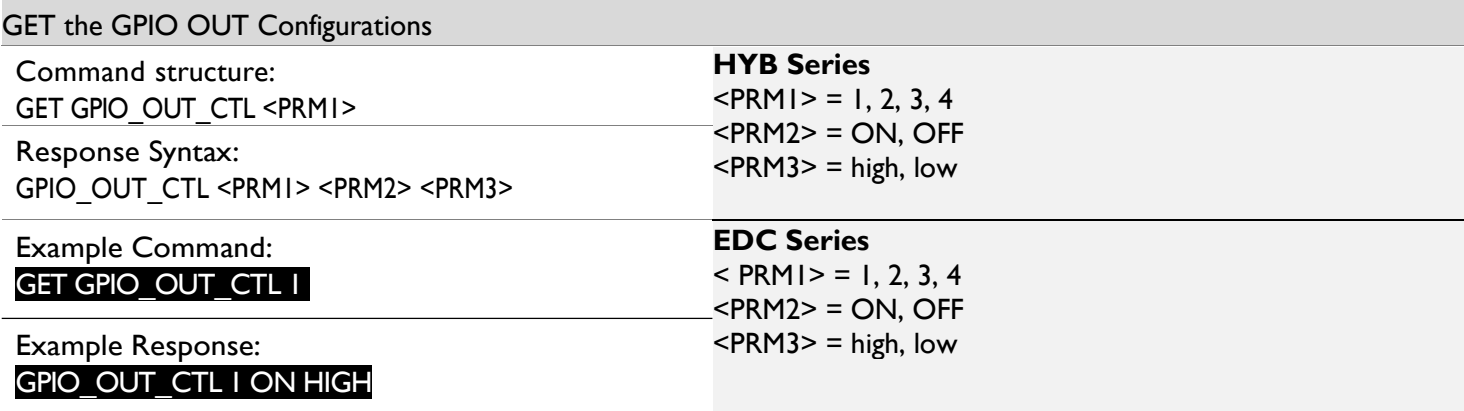

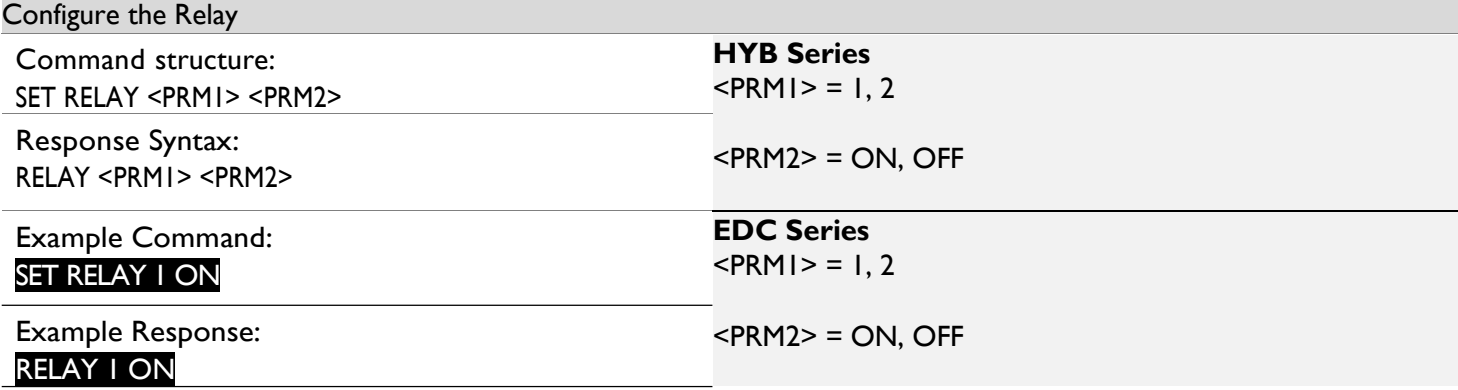

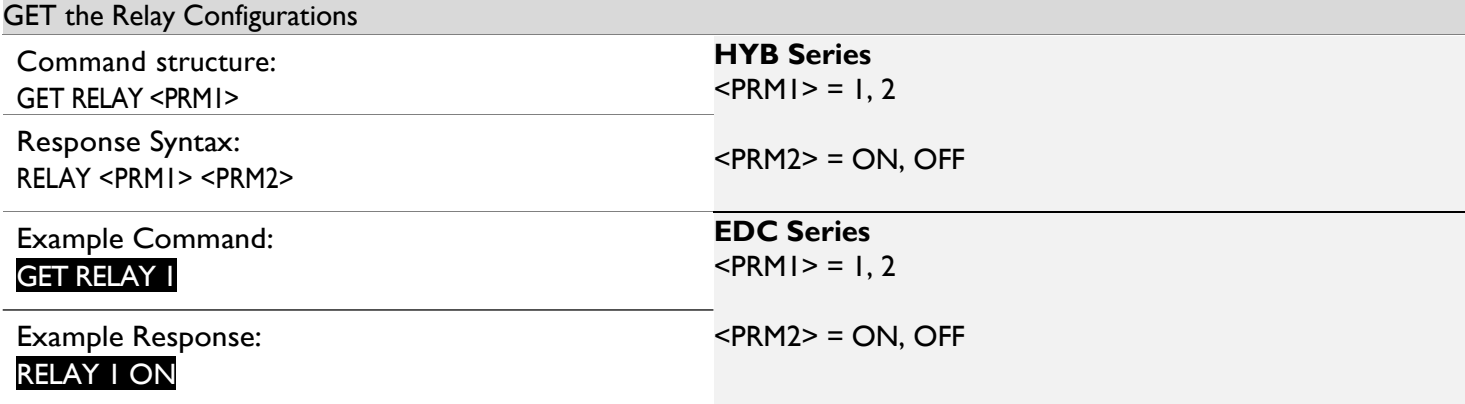

# 7. Saving and Recalling an Audio/Video Scene

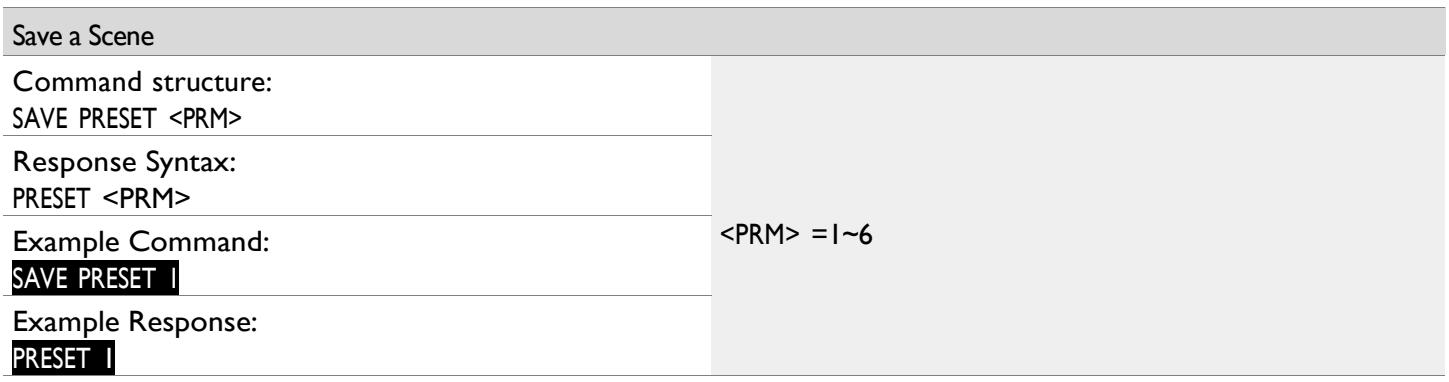

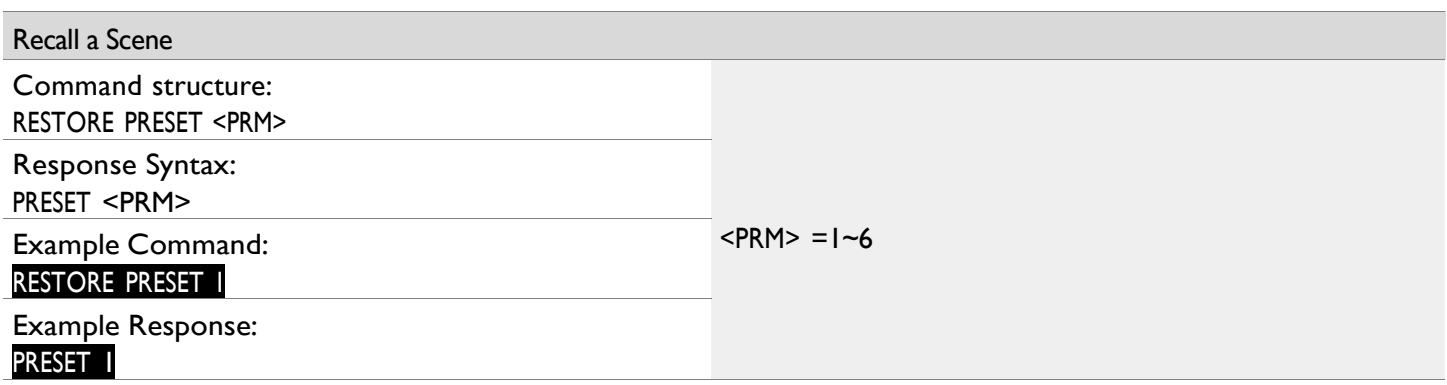

# 8. Controlling Display Power via CEC

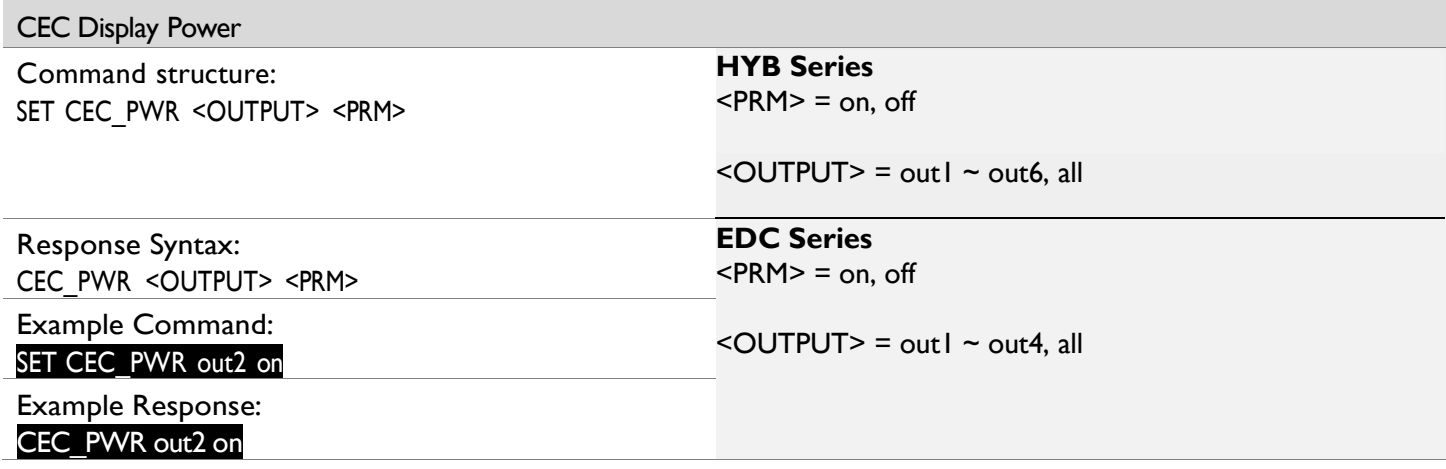

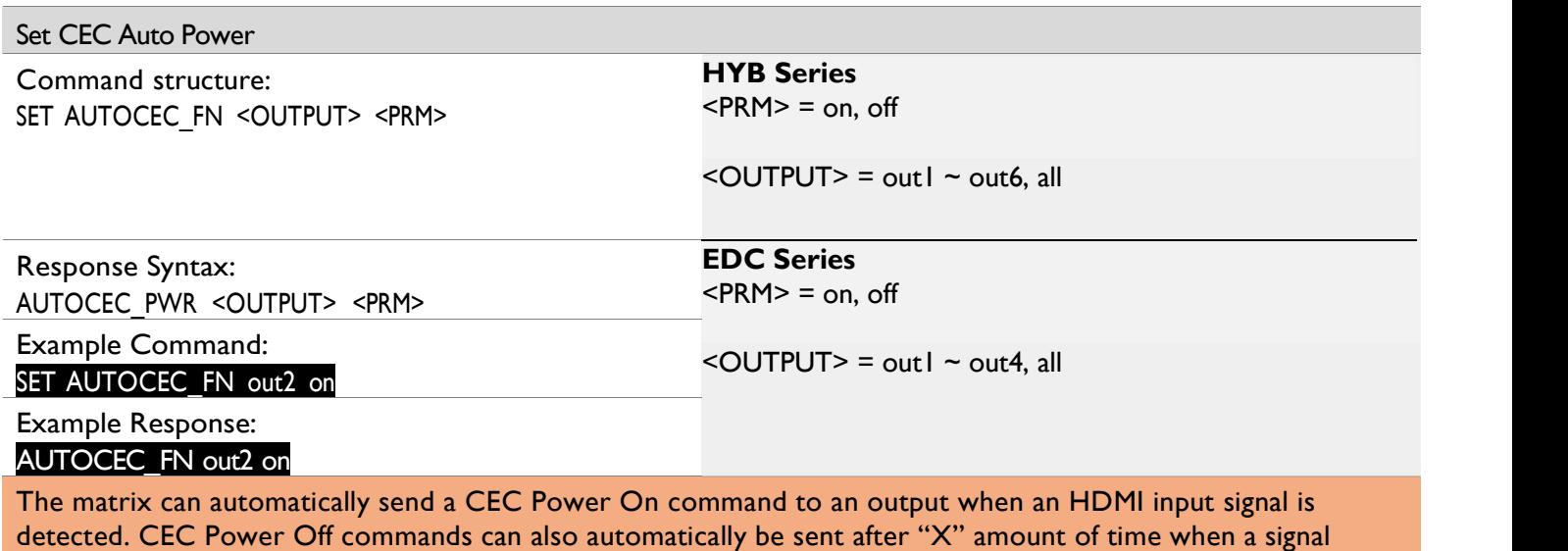

detection is lost. See "Set CEC Auto Power Off Delay" section for details.

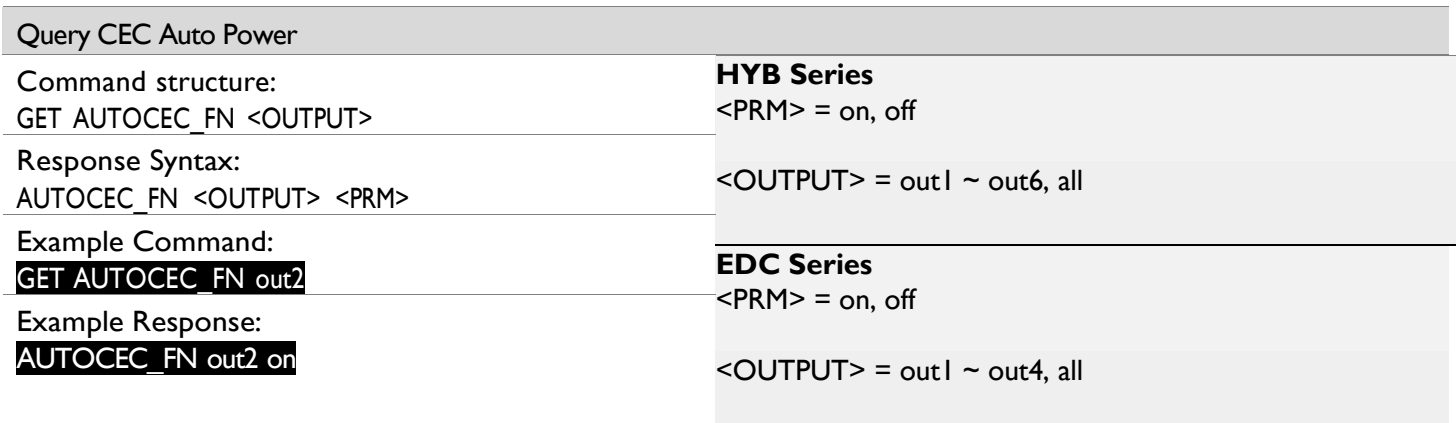

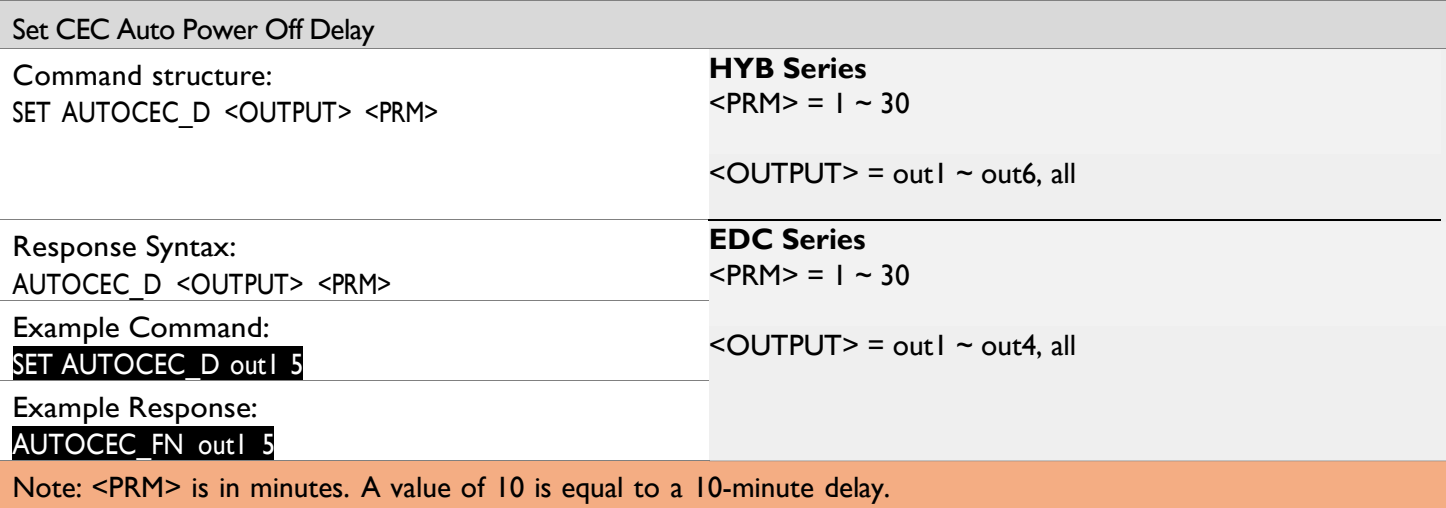

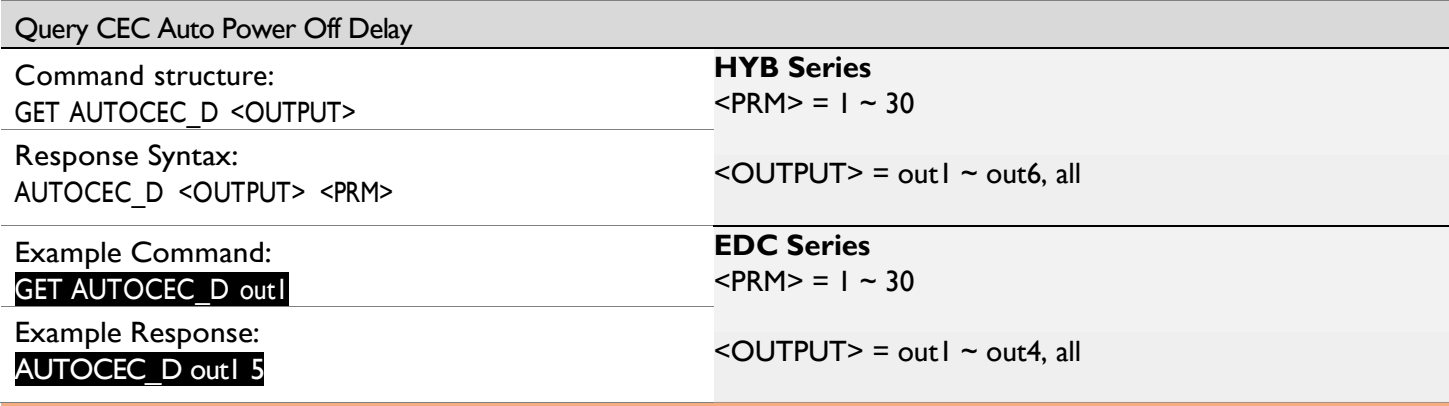

Note: <PRM> is in minutes. A value of 10 is equal to a 10-minute delay.

#### 7 Matrix EDID Settings

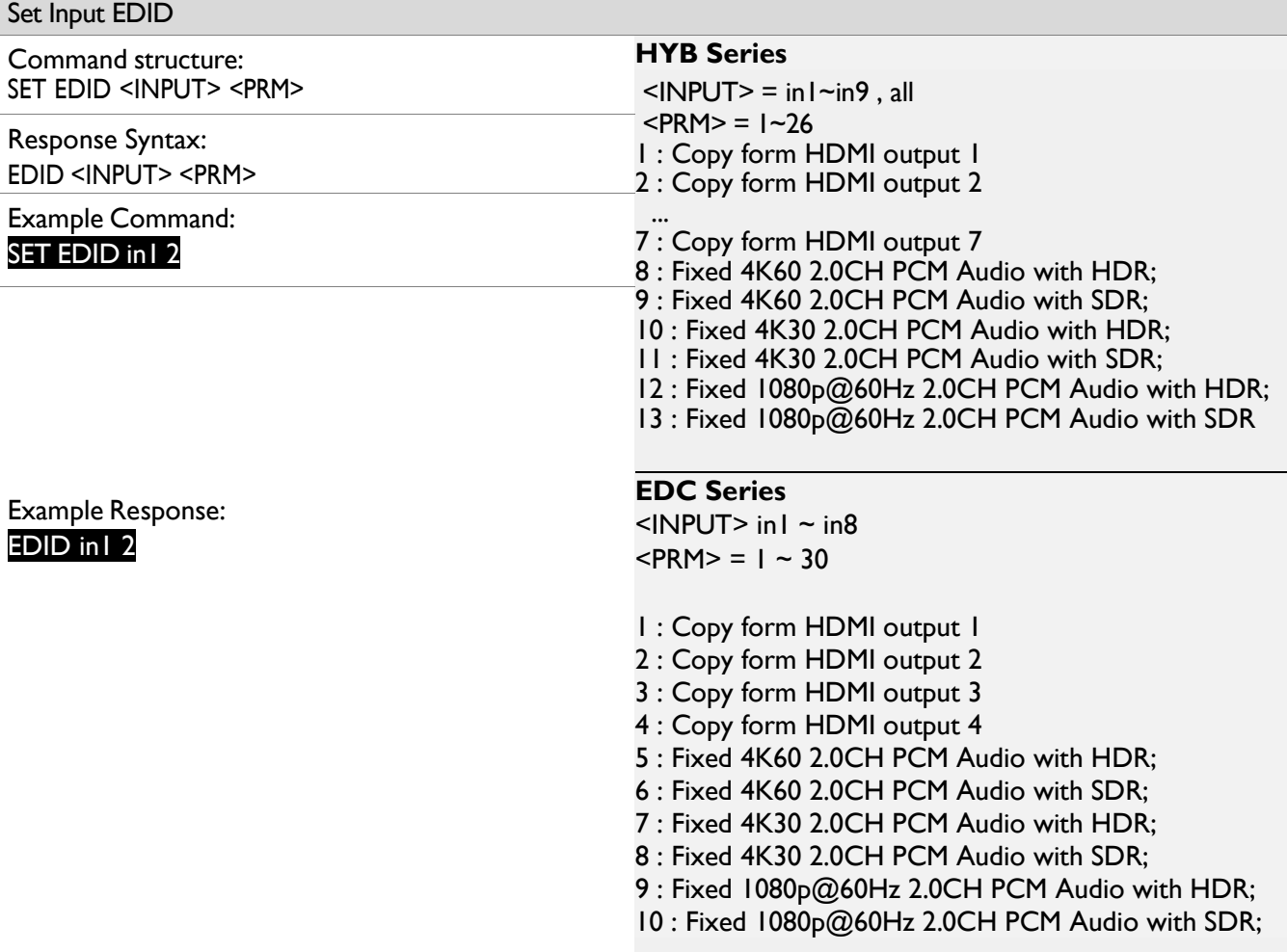

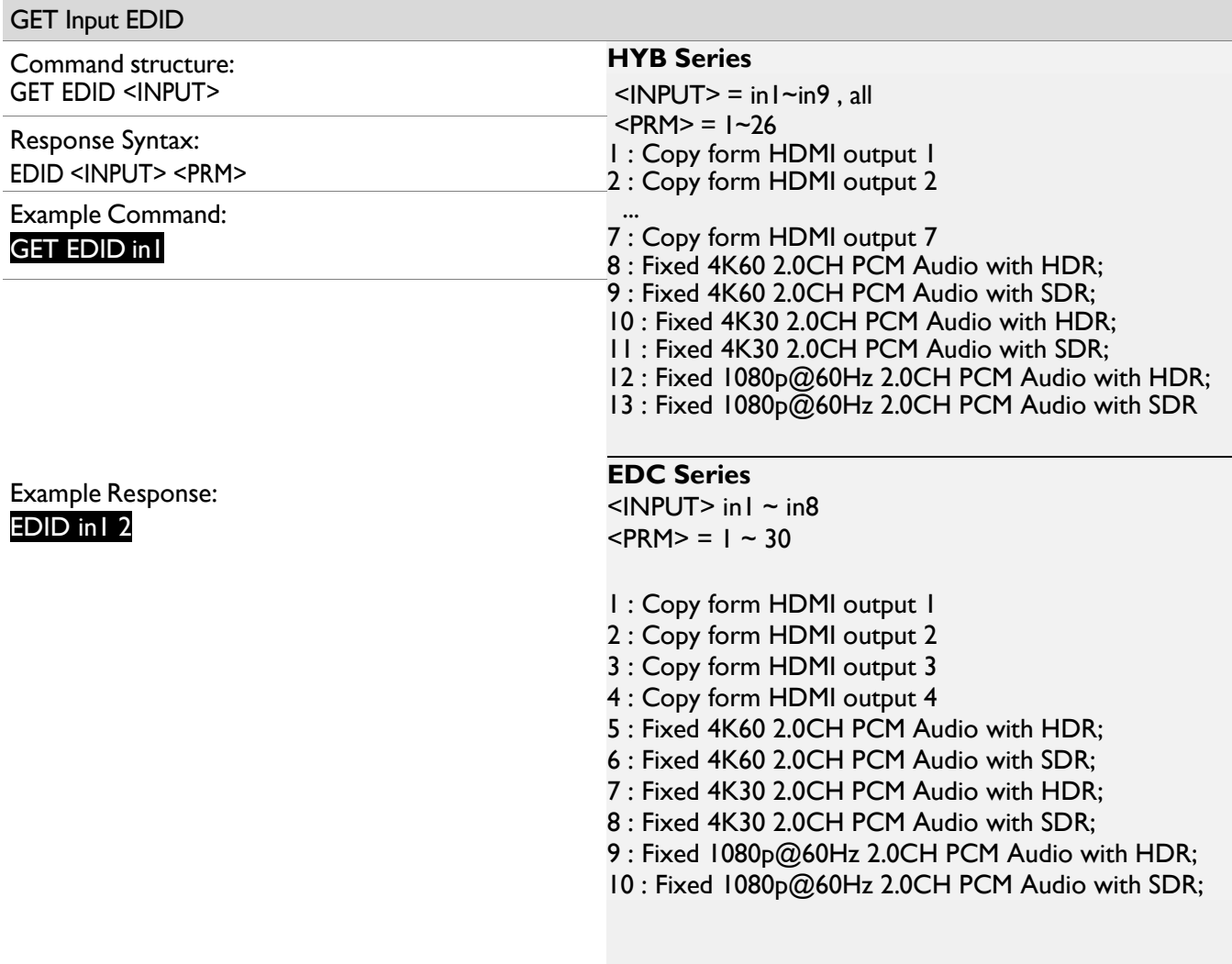

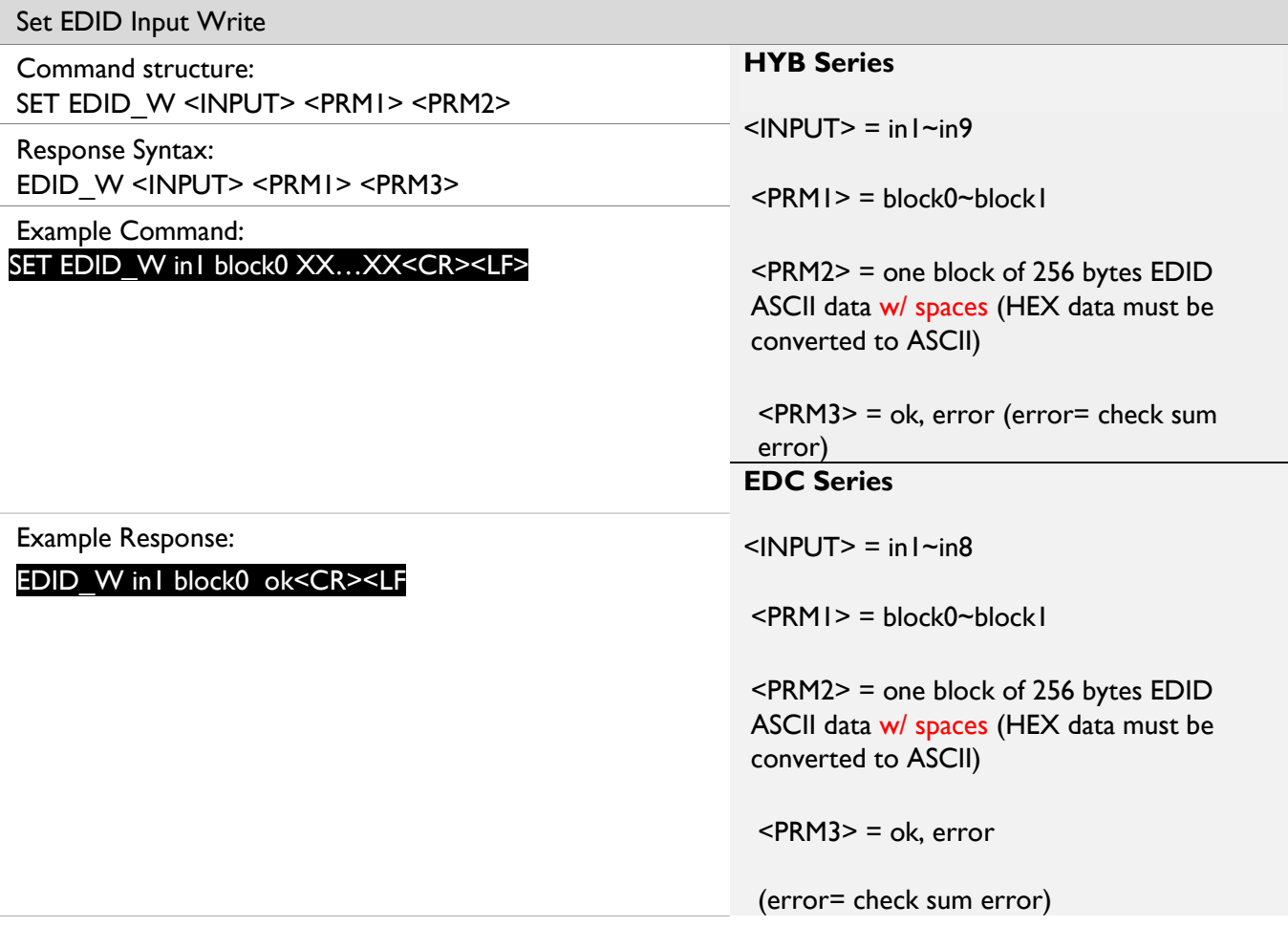

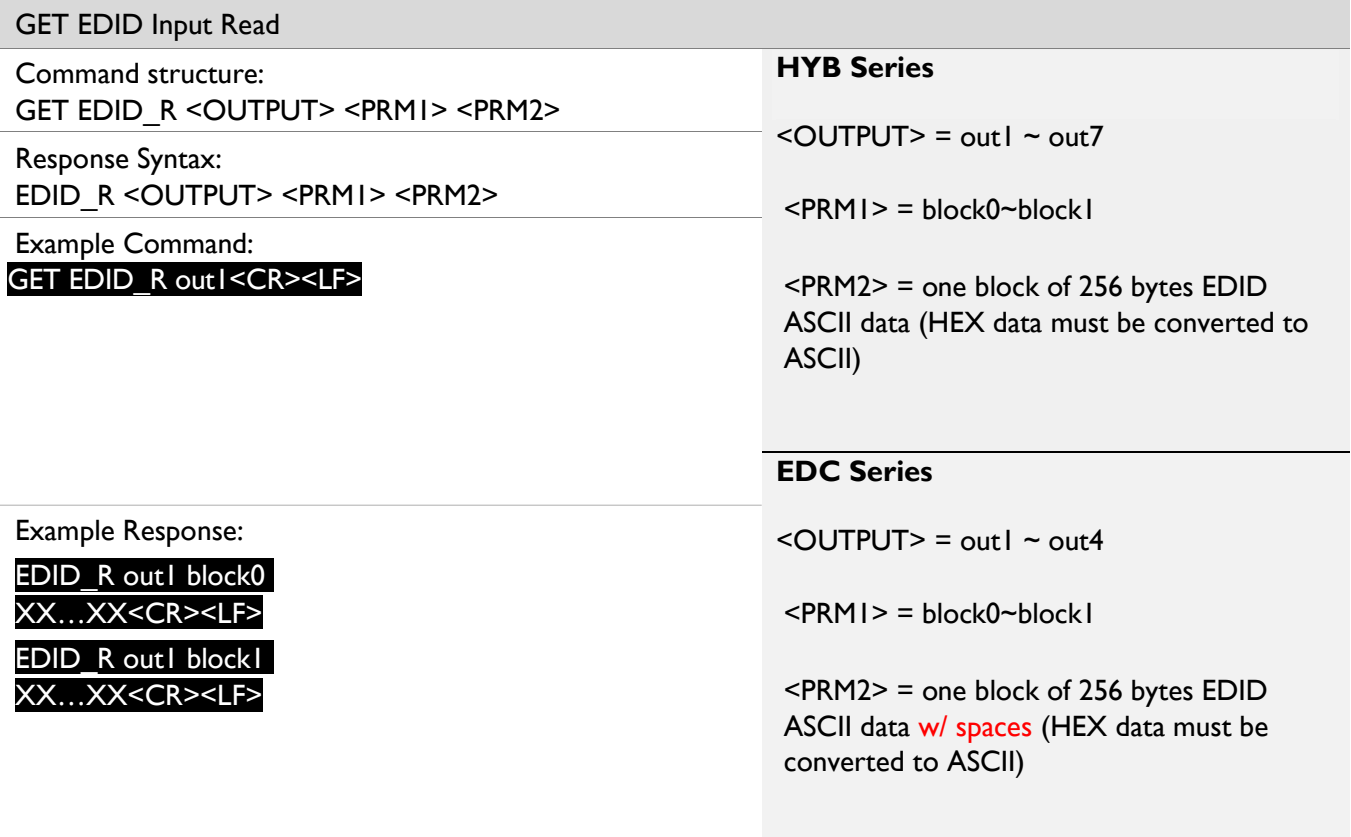

#### 8 Scaling Configuration

#### 8.1 Configuring the scaling outputs

Should the output video need to be scaled to the native resolution of a connected display, the following commands can be implemented.

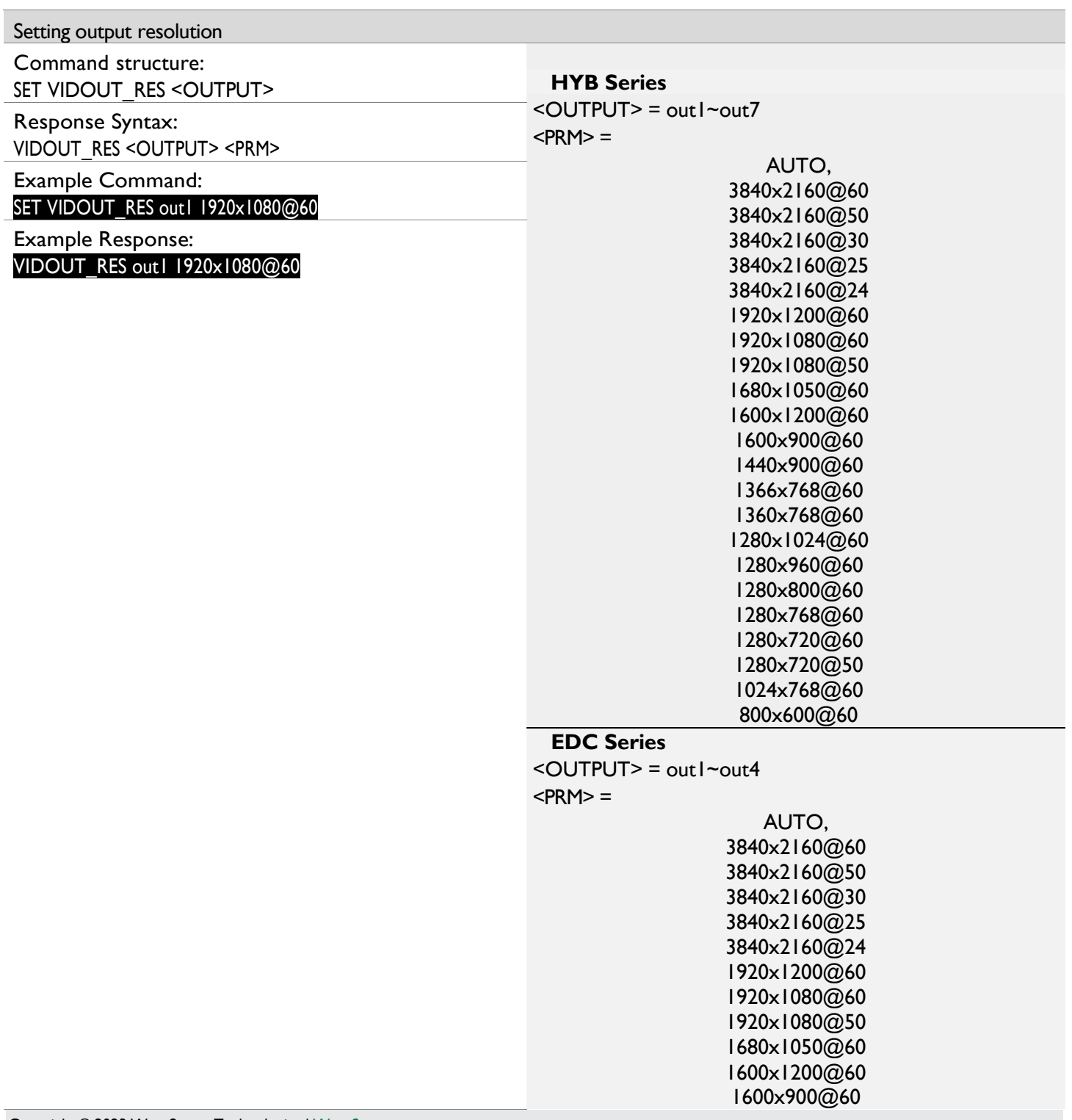

1440x900@60 1366x768@60 1360x768@60 1280x1024@60 1280x960@60 1280x800@60 1280x768@60 1280x720@60 1280x720@50 1024x768@60 800x600@60

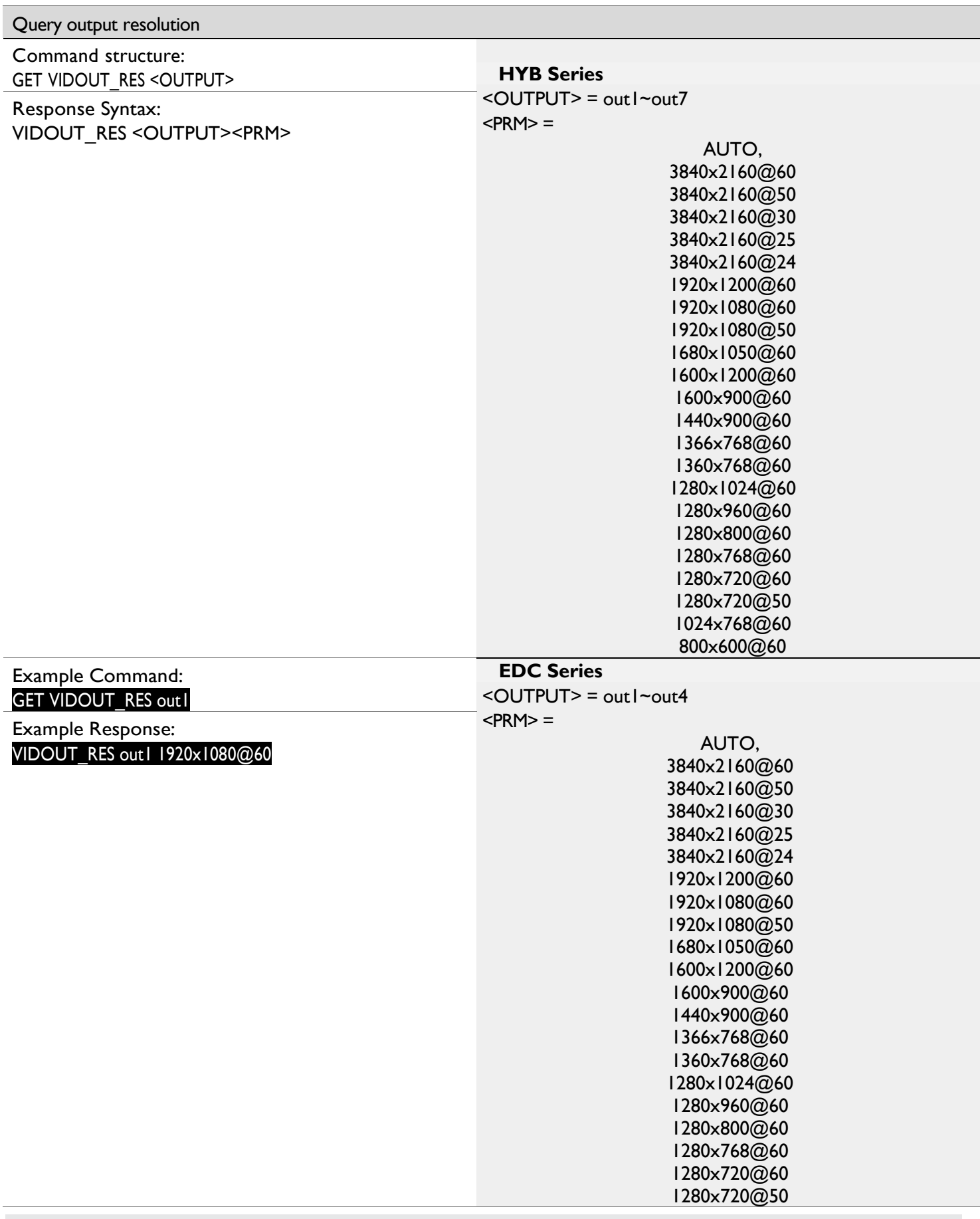

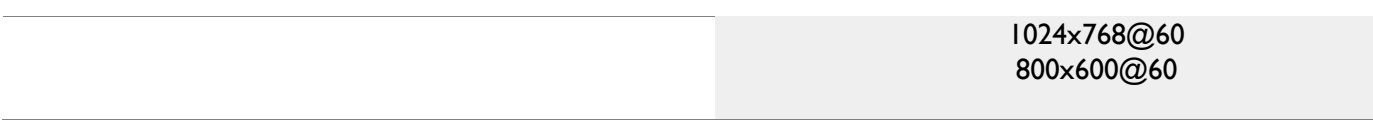

#### 9 Troubleshooting

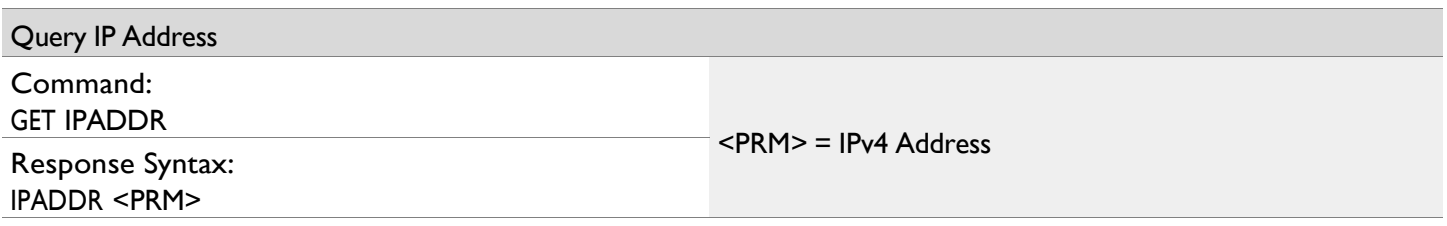

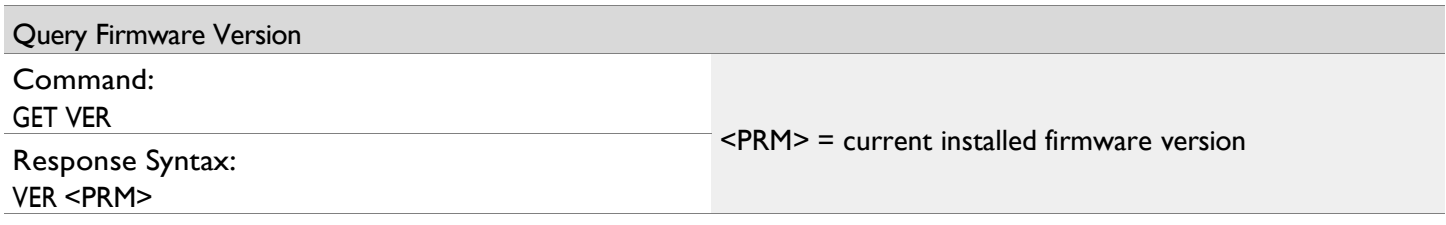

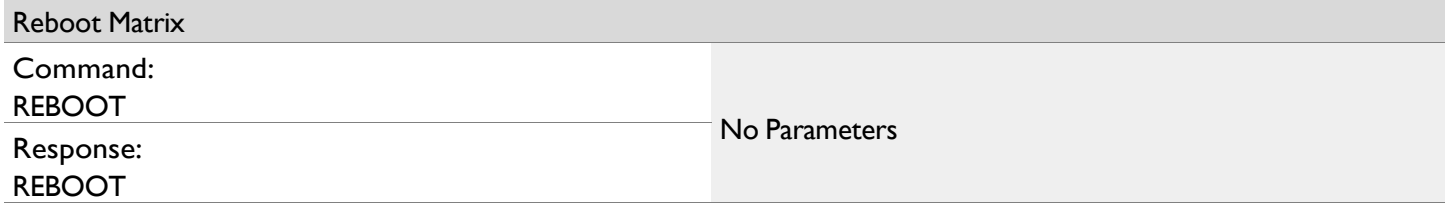

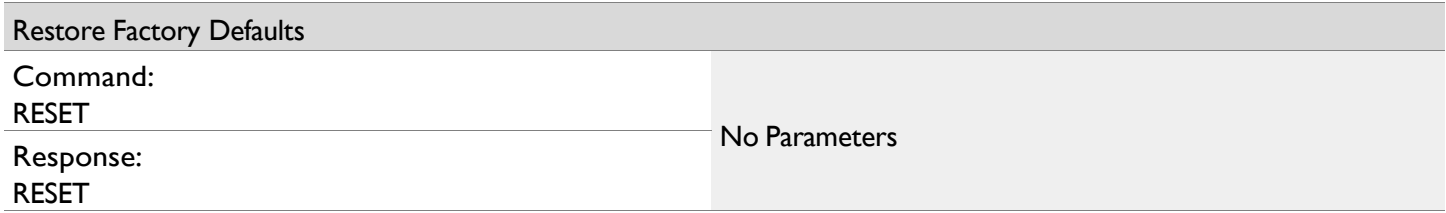

#### 10 Contacting Technical Support

Should further clarification of the content in this document or assistance on troubleshooting be required, please contact WyreStorm technical support.

Phone: UK: +44 (0) 1793 230 343 | ROW: 844.280.WYRE (9973) Contact Request: http://wyrestorm.com/contact-tech-support

11 Document Revision History

V1.0 -December 2023 - Initial release

Publication Disclaimer

The material contained in this document consists of information that is the sole property of WyreStorm. This document is intended to provide information to allow interfacing to the relevant WyreStorm equipment by third party products.

WYRESTORM IS NOT RESPONSIBLE FOR MALFUNCTIONS AND/OR THE IN-OPERABILITY WHICH MAY BE CAUSED BY THE APPLICATION OF THIS INFORMATION, WHETHER EXPECTED OR NOT.

WyreStorm reserves the right to change software, control codes and specifications without notice.

WyreStorm will not be liable for any use of this information or any changes it may make to those products. The use of this information constitutes an agreement by the user to these limitations and exclusions.

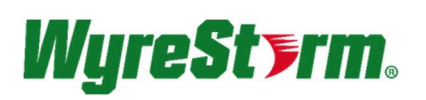

WyreStorm Offices North America: 27 Wood Road, Round Lake, NY 12151 Tel: +1 518-289-1293

EMEA: Unit 22, Ergo Business Park, Swindon, Wiltshire, SN3 3JW, UK Tel: +44 (0) 1793 230 343

WyreStorm Technologies reserves the right to change the physical appearance or technical specification of this product at any time. Visit wyrestorm.com for the latest product information